*West Virginia Network*

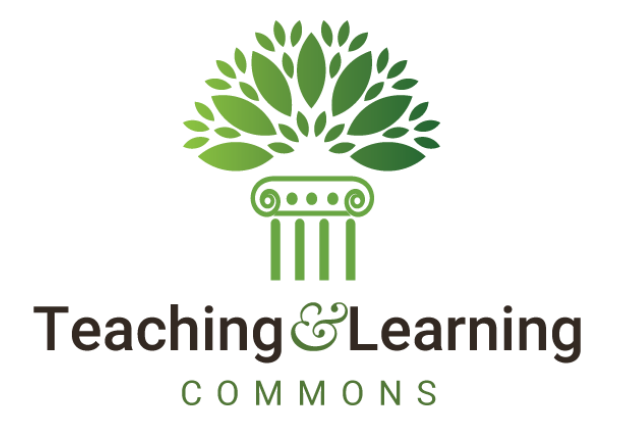

# BANNER ACCOUNTS RECEIVABLE

# APPLICATION OF PAYMENTS PROCESSING

*Introductory Note: This document is devoted to Student Account processing; thus, A/R Finance (TF%) pages and processes aren't referenced.*

## **CONTENTS**

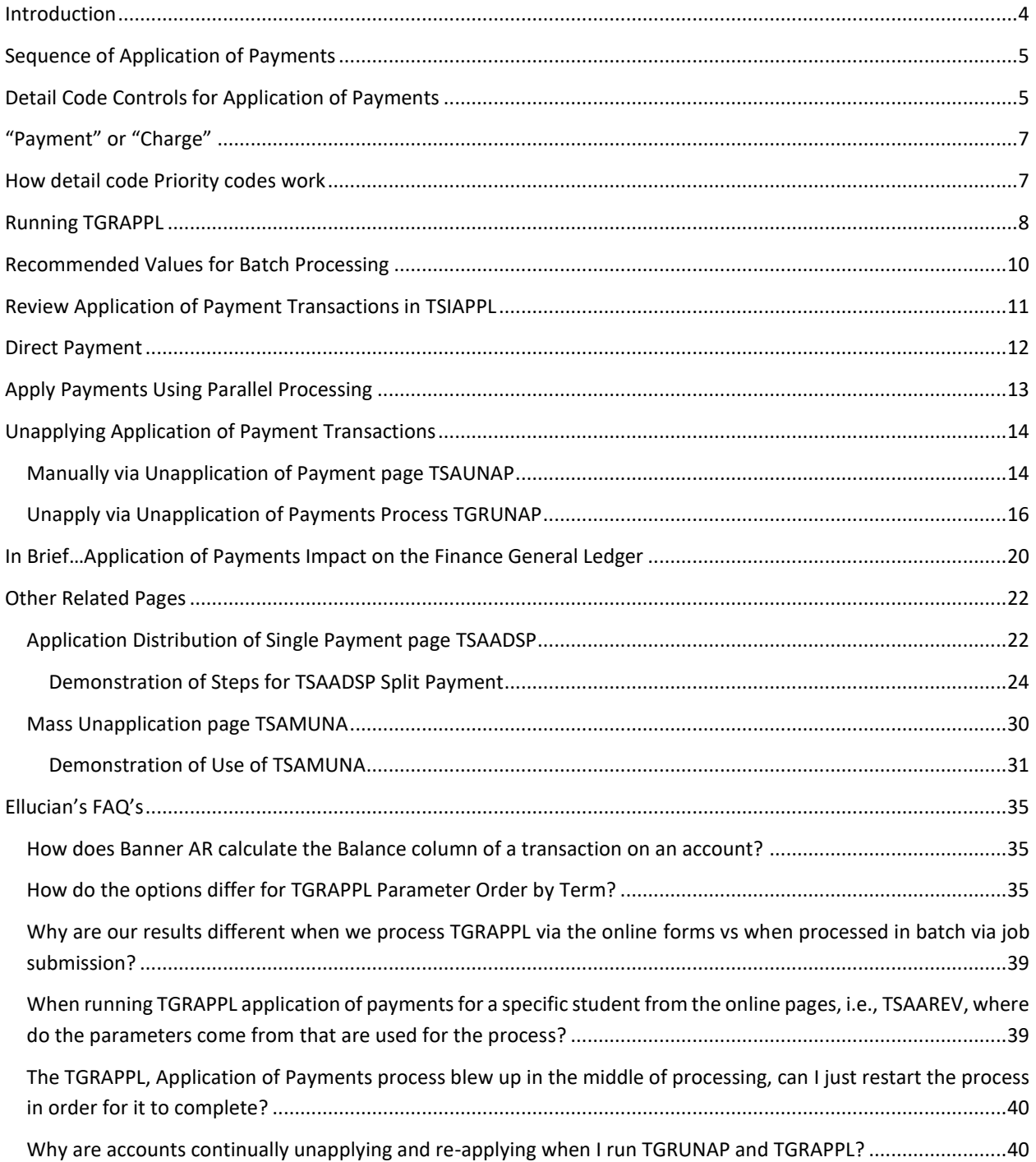

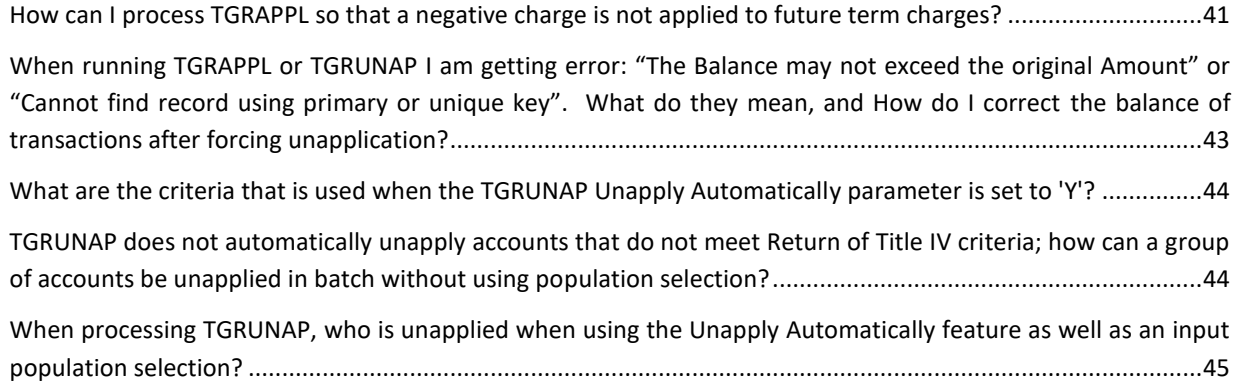

## <span id="page-3-0"></span>INTRODUCTION

Banner's Accounts Receivable provides the ability to track amounts due the institution within individual accounts. "Account" in this context refers to an entity – person (e.g., student or staff) or non-person (e.g., departmental or third party) – and the transactions incurred by that entity. These transactions are posted in **Account Detail**, a table accessible to users through these pages:

- Account Detail Review TSAAREV Customer Service Inquiry TSICSRV
- 
- 
- Account Detail TSADETL Account Detail Query TGIACCD

When charges or payments are entered to an account, they are reflected immediately in the *Account Balance* and *Amount Due* for the account. It is the sum of the **Balance** of each transaction calculated into these two summary totals. Balance adjustments occur through internal application of a line item transaction with a negative balance to a line item transaction with a positive balance. This is accomplished through Banner's **Application of Payments** process, **TGRAPPL**. Generally, a payment detail code is applied to a charge, but could also be a negative charge (cancellation or reduction) against a charge, or a payment against a negative payment (such as an award reduction). When applied in full, a transaction Balance will be 0.00. TGRAPPL will ignore all zero-balance transactions, processing only those where the Balance is greater or less than 0.00.

The records resulting from either application or unapplication are stored in the Application of Payment table, and may be viewed on the Application of Payment Review page **TSIAPPL.**

*Unapplication*? Yes! Accounts Receivable is fluid, ever changing day to day as events that generated each transaction are altered. An add or drop of courses may trigger adjusting entries. Room and board contracts may be changed or voided. A change in a student's award status may result in disbursement adjustments. A check payment may be returned by the bank. Any of these, and various other reasons, will revise the status of the account, likely resulting in the need to realign payment application. To do this, transactions will need unapplied in order to allow re-application. Unapplication can occur manually through Unapplication of Payments page **TSAUNAP**, or automatically in batch by Unapplication of Payments process **TGRUNAP**.

Given the various requirements that must be met, Banner A/R is designed to allow maximum flexibility in determining which payments apply to which charges, the order in which payments should be used, and the order in which charges should be paid. TGRAPPL consults a variety of factors and follows a *Sequence of Application of Payments* (list follows), the first of which is Direct Payment. Direct payment overrides all other criteria, such as detail code controls (see page [5,](#page-4-1) *Detail Code Controls for Application of Payments*), and TGRAPPL job parameters.

Future-dated transactions will be handled in one of two ways, depending on the status of the Feed Future Effective Transactions check box on the Accounts Receivable Billing Control page TGACTRL. This control has a dual purpose. In relation to Application of Payments process:

- when unchecked (No) only those transactions that have a current or less than current Effective Date will be applied. Future charges will not be applied until they become effective.
- when checked (Yes) all outstanding transactions are considered for application, regardless of Effective Date.

Due to the flexibility of controls provided, it is common that transactions may remain unapplied on an account following TGRAPPL. A *Pending Roster* should be requested each time TGRAPPL is run in batch. It will provide IDs and Names for accounts where a negative-balance transaction won't apply to positivebalance transactions. Account-by-account analysis may be required to identify action required to realign how transactions within the account are applied.

## <span id="page-4-0"></span>SEQUENCE OF APPLICATION OF PAYMENTS

When TGRAPPL is run, the payments will be applied based on the following criteria order.

- 1. Direct Payment (see page [12\)](#page-11-0)
- 2. Like detail codes within the same term
- 3. Oldest term, forward (takes into consideration Detail Code Like% indicators checked)
- 4. Highest Detail Code Priority
- 5. Oldest effective date (assuming priority codes match)
- 6. Lowest transaction number (assuming priority codes match)

## <span id="page-4-1"></span>DETAIL CODE CONTROLS FOR APPLICATION OF PAYMENTS

All detail codes are defined in the Detail Code Control page TSADETC (table TBBDETC). The controls serve several processes in Banner A/R. Those TSADETC controls that impact how transactions are applied include:

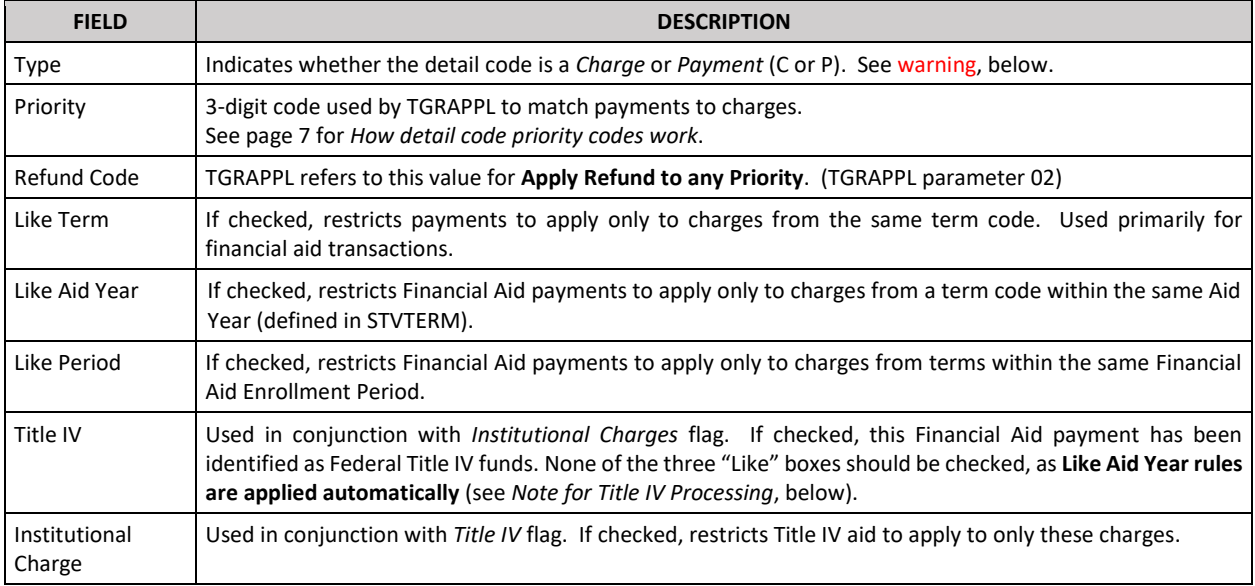

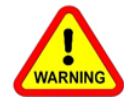

*Never* **change the Type of a detail code**. Doing so will have serious repercussions on account balances and may render accounts unusable.

### Note for Title IV Processing

Additional rules are built into Application of Payments for Title IV processing. **Like Aid Year rules are applied automatically** where detail codes flagged Title IV are involved. Current year Title IV credits will be used to pay current year charges. Any remaining Title IV credits can be used to pay charges within the immediate prior aid year up to the maximum limit amount, currently set at \$200.

Aid Years are associated with Term Codes on Term Control page STVTERM. Each term code bearing the same Aid Year code as matches the Title IV transaction is considered "current".

*See Banner A/R Title IV Handbook for additional information*

## <span id="page-6-0"></span>"PAYMENT" OR "CHARGE"

Detail codes are defined in TSADETC as either type **C**(harge) or **P**(ayment). It is this **Type** that determines the transaction's Balance when posted, either positive or negative. TGRAPPL will adjust these balances accordingly.

**However**, in application of payments "payment" and "charge" take on a different meaning within the application transaction, itself.

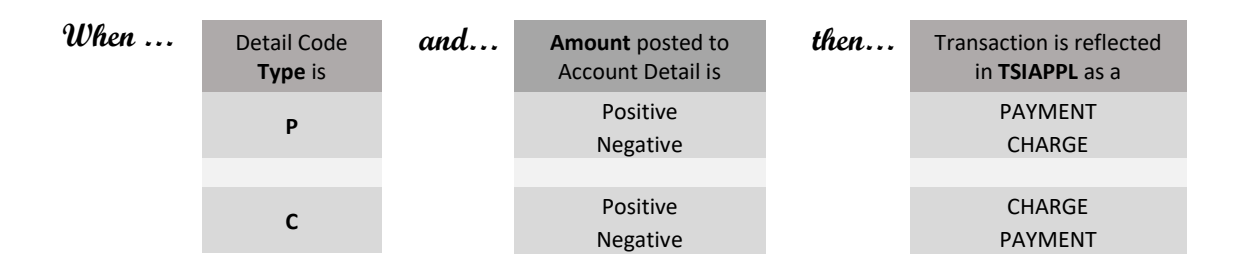

## <span id="page-6-1"></span>HOW DETAIL CODE PRIORITY CODES WORK

**Priority** is a 3-digit code assigned to each detail code on TSADETC.

- Any position that is non-zero in the payment priority must match the charge priority exactly.
- Zero in any position is a wild card.
- Payment priority of 999 used first.
- Charge priority of 999 paid first.
- Payment priority of 000 will pay anything. Cash is recommended to be a priority of 000 so it will pay anything.

Examples include:

- Payment 900 pays any charge from 900 to 999
- Deposit 420 pays any charge from 420 to 429
- Installment Payment 111 pays only Installment Plan Charge 111
- Payment 100 pays any charge from 100 to 199
- Payment 000 pays any charge from 000 to 999

Priority may be overridden by directly applying a payment to an existing item by *transaction number* or *invoice number*.

## <span id="page-7-0"></span>RUNNING TGRAPPL

Maintaining accurate transaction balances in Banner A/R is essential. For accurate reporting and processing, run TGRAPPL before running any of these other A/R jobs.

- Assess Penalty/Interest Charges TSRLATE
- Aging Analysis TGRAGES
- Invoice/Statement TSRCBIL/TSRRBIL/TSRSBIL, or TSRTBIL
- Auto Refunding of Credit Amounts TSRRFND
- General Accounting Feed TGRFEED

TGRAPPL can be run online per account by choosing Apply Payments from the Tools menu of the following pages:

- Account Detail Review TSAAREV
- Student Account Detail TSADETL
- Application of Single Payment TSAADSP
- Refund Review TSARFND
- Contract Review TSACONR
- Contract Payment Detail TSACPDT

When TGRAPPL is initiated from one of these pages, Banner will use the parameter values that the user has saved when running the process from Job Submission **without** a parameter **Set Name**. These are the user's default values. If no values exist for the user, then Banner will use the default values on the parameter definitions (GJAPDEF). The value for parameter 01 will be called from the page ID field in the Key block. No application pending roster will be created.

### **PARAMETERS** – those required are in **bold**

See WVNET motes of recommendation following this table

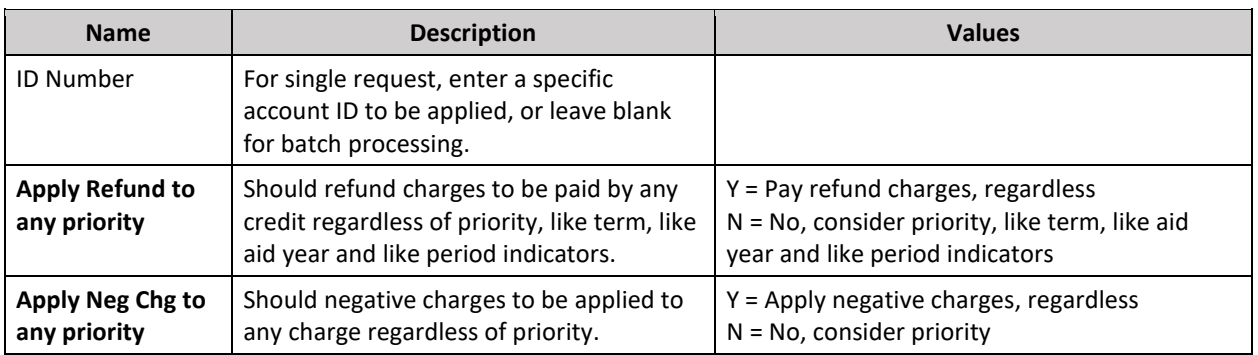

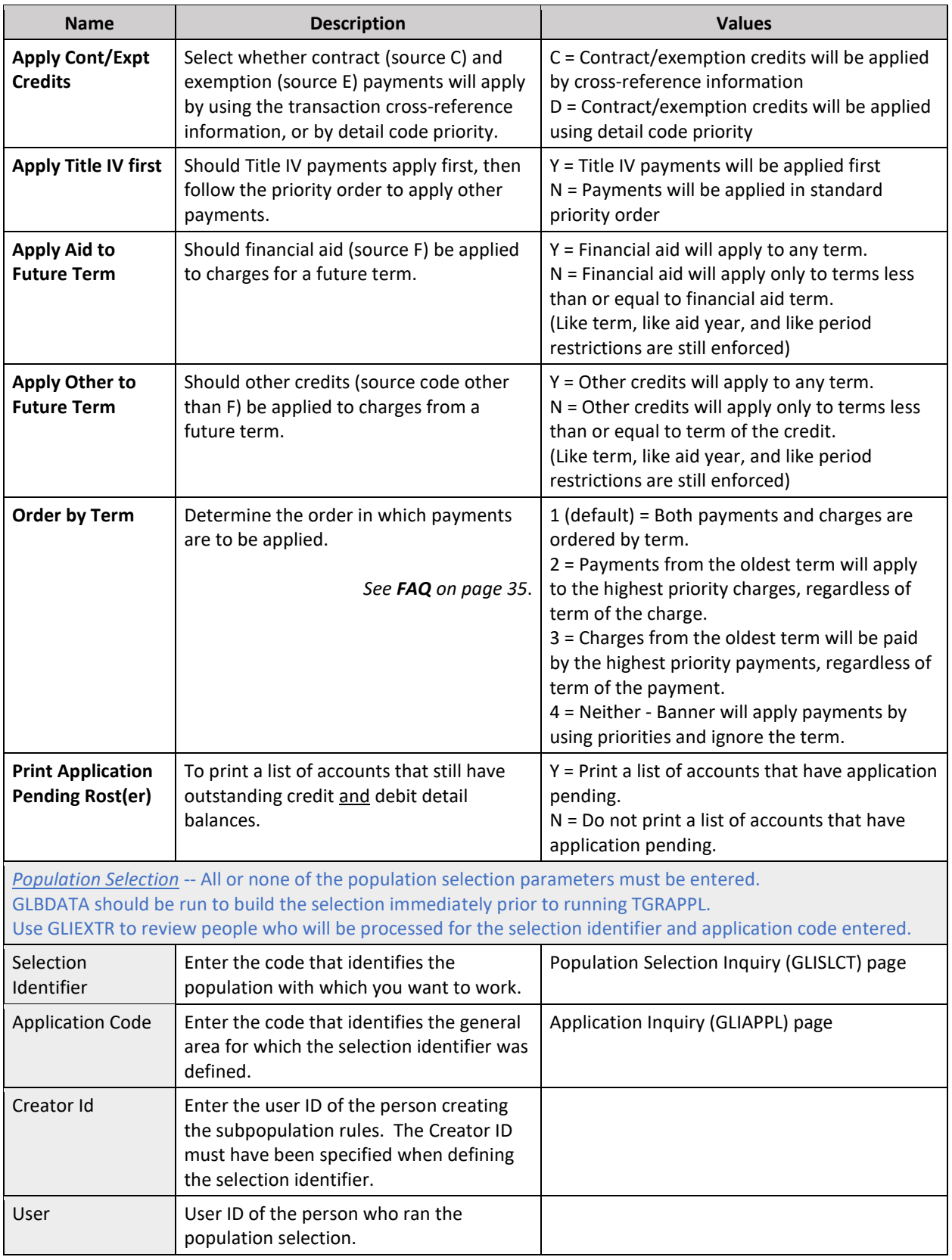

## <span id="page-9-0"></span>West Virginia<br>NETWORK. RECOMMENDED VALUES FOR BATCH PROCESSING

As a cash-based State, revenue in West Virginia is acknowledged when cash is banked. Banner, however, is an accrual-based system. In Accounts Receivable, the best method of reporting cash distribution is through application of payments.

Consider the following notes on TGRAPPL parameters, keeping in mind that the object is appropriate **cash** distribution.

ASSUMPTION: An effective priority structure is in place on TSADETC. See page [7](#page-6-1) for examples of *How detail code priority codes work.*

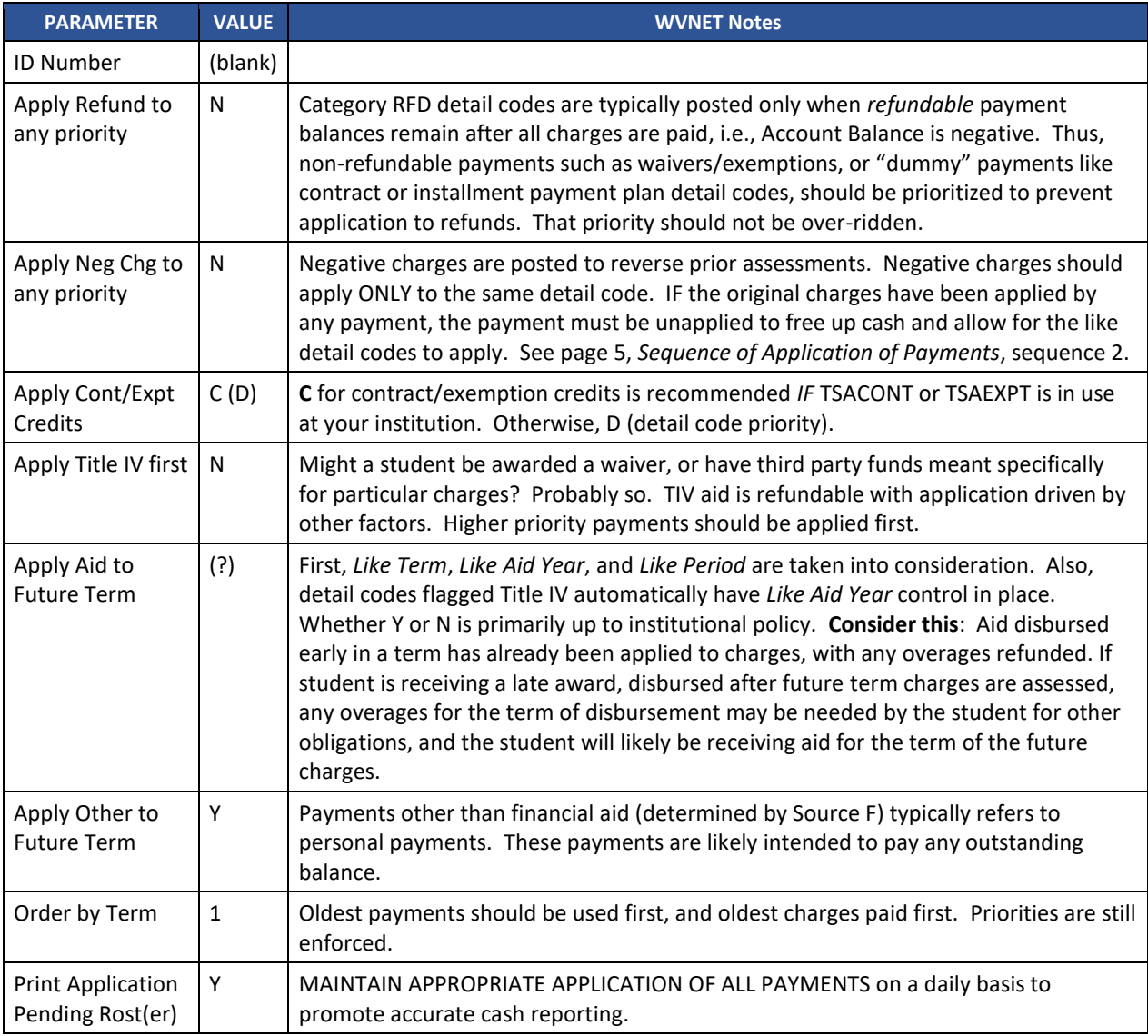

## <span id="page-10-0"></span>REVIEW APPLICATION OF PAYMENT TRANSACTIONS IN TSIAPPL

Results of TGRAPPL may be viewed for each account on the Application of Payment Query page TSIAPPL. Each application transaction consists of two account detail transactions. TSIAPPL displays the Payment Detail Code, the Charge Detail Code, and the Amount applied. If application is the result of Direct Payment, TSIAPPL displays this through one of two indicators:

- **Direct Pay** is set to Y if direct payment occurred by transaction number; or
- **Invoice Paid** is populated with the invoice number chosen to receive payment.

Those records where both are blank are those that were generated through sequences 2-6. See *Sequence of Application of Payments*, page [5.](#page-4-0)

As applied transactions can be unapplied and re-applied, when necessary, TSIAPPL indicates current status of application through the **Re-apply** indicator.

- Where Re-apply field is **blank** (null), applied status is Current.
- Where Re-apply field contains '**Y**', un-application has occurred.

An unapplication generates a reversing transaction. This reversal is literally where the original Charge transaction becomes the Payment, and the original Payment transaction becomes the Charge; that is, the result of the two transactions = 0.00. Thus, two records are flagged Re-apply:

- 1. original applied transaction; and
- 2. reversing transaction.

### Example 1 – Positive Payment applies to Positive Charge

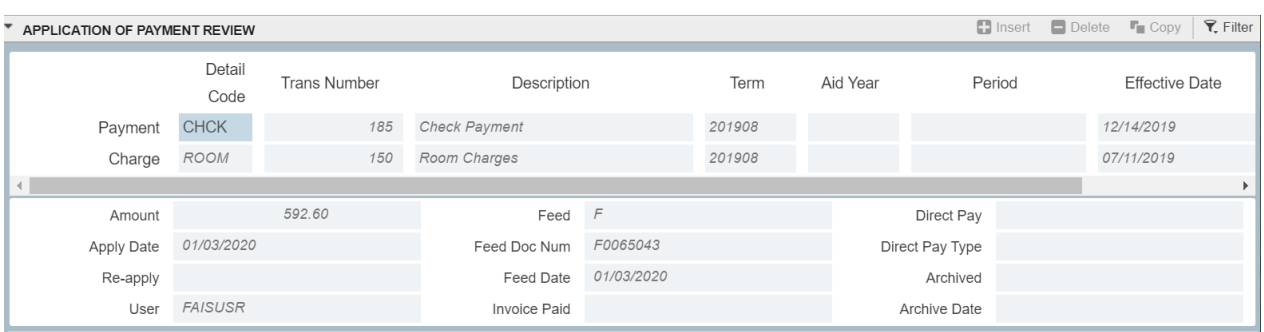

Here, a room charge was paid by a check. The balances of each will be adjusted by the Amount of \$592.60.

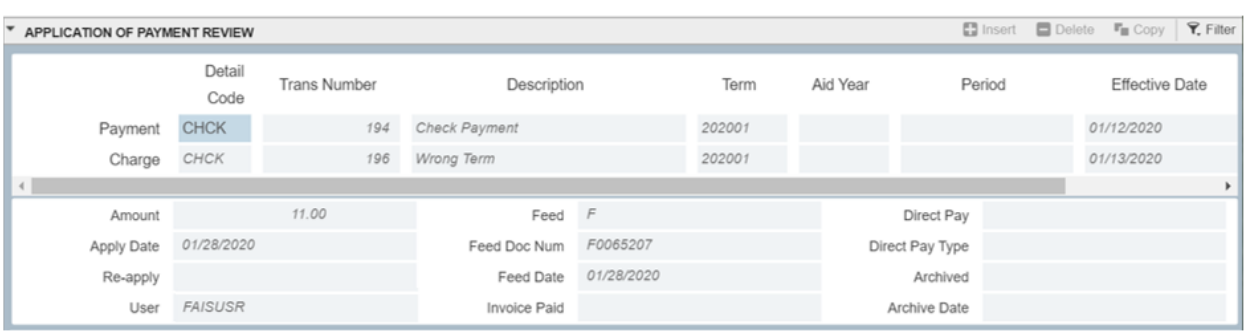

### Example 2 – Positive Payment applies to Negative Payment

When transaction adjustments are required – in this case, the payment was posted to an incorrect term code – negative transactions should be applied to the original transaction. This may require that the original transaction be unapplied in order for the correct transaction to apply to the intended charge(s).

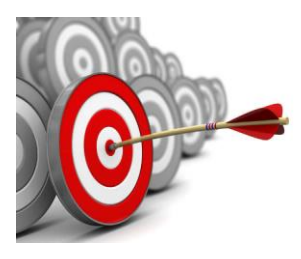

## Best Practice

Negative transactions, whether charges or payments, should apply only to the same detail code, same term. Thus, unapplication may be necessary for this to occur. This will ensure that cash is applied correctly to charges for revenue reporting.

## <span id="page-11-0"></span>DIRECT PAYMENT

A payment entered on TSADETL or TSAAREV can be directly applied to a single charge using the **Trans Paid** field, or to multiple billed charges using the **Invoice Paid** field. Direct payment overrides all other application of payment specifications (see *Sequence of Application of Payments*, page [5\)](#page-4-0).

Alternatively, Banner provides the **Application Distribution of Single Payment** page TSAADSP to distribute a payment among multiple charges.

When the Application of Payment Process TGRAPPL is run, results may be viewed for each account on the Application of Payment Query page TSIAPPL, which shows the charge Detail code, the payment Detail code, and the amount applied. Once a payment has been applied to a charge, the balance of the payment and charge will reflect the amount that has been used. The unused or outstanding **Balance** for each transaction may be viewed on the Account Detail page TSADETL, or the Account Detail Review page TSAAREV.

## <span id="page-12-0"></span>APPLY PAYMENTS USING PARALLEL PROCESSING

Parallel processing occurs when TGRAPPL runs concurrently with special population selections, that is, run in parallel at the same time.

A special population selection is one that is referenced in a row on GTVSDAX. The GTVSDAX row is to associate population selection IDs with a unique negative value. Multiple GTVSDAX rows are allowed. Only population selections set up on GTVSDAX are allowed to be run in parallel, and they can only be run in parallel with each other. It is important that each special population selection has a unique set of PIDMs that is not duplicated in any of the other special population selections.

GTVSDAX required values include:

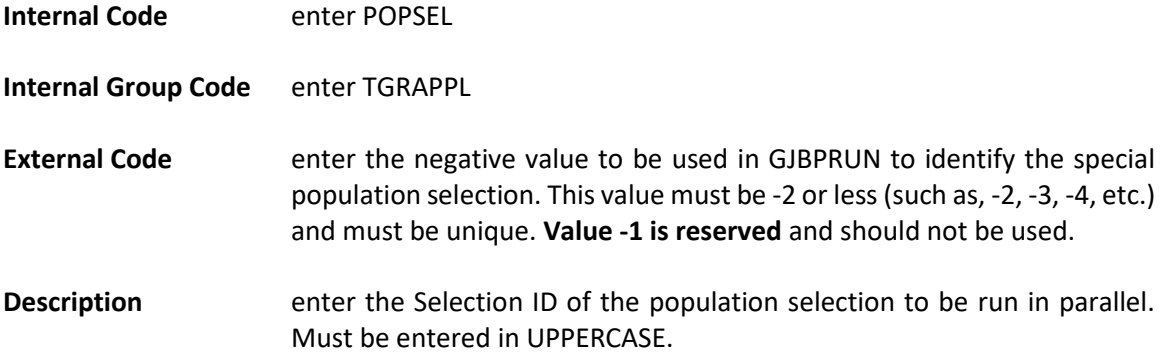

When TGRAPPL runs with a population selection, GTVSDAX is checked to see whether that Selection ID is allowed to be run in parallel by comparing to the GTVSDAX\_DESC. If yes, then the value entered in the GTVSDAX\_EXTERNAL\_CODE is retrieved and inserted into GJBPRUN, following the same pattern that a value of -1 is inserted whenever a population selection is used by TGRAPPL. The negative entries in GJBPRUN are also used by the code to determine when the last of a group of parallel population selections is being processed. When the last parallel population selection has finished executing, TGRAPPL will perform a cleanup of GJBPRUN, removing any remaining negative entries.

## <span id="page-13-0"></span>UNAPPLYING APPLICATION OF PAYMENT TRANSACTIONS

After a payment has been applied, it may be determined that the payment should be directed elsewhere. It may have been a timing issue, where another payment intended for the charge has not yet been posted, e.g., a late award/waiver, or a forthcoming sponsor payment. A more common reason to unapply payments is adjustments due to drops, withdrawals or other changes in students' status. As a cash-based state, it's important to West Virginia institutions that cash is reported accurately.

How credits have been applied may be researched through the Application of Payment Review page TSIAPPL. If negative charges are assessed, and the original assessed charges have been applied by any payment, the payment(s) must be unapplied to allow the negative charges to apply to the original charges. If the payment(s) were financial aid, it's also likely that negative aid will be disbursed, which will apply to the original disbursement(s). If any payment balance remains (aid or other) a refund may be issued. The refund detail code will apply to the payment balance.

If credits which affect the sequence of application are posted to an account after application of payments has been processed, unapplication may be initiated through the following methods.

### <span id="page-13-1"></span>MANUALLY VIA UNAPPLICATION OF PAYMENT PAGE TSAUNAP

Unapplication of payments may be processed within individual accounts using the Unapplication of Payment page TSAUNAP for a specific Transaction Number, Term or Applied Date. Option Applied Date will unapply all transactions from the specified date, forward; *use this option with care*.

Each credit transaction that is applied in full or in part is listed here. As in the below example, if you know that transaction 41 paid 202003 charges, and there are negative 202003 charges posted to the account, then enter 41 in the **Transaction Number** field of the Unapplication of Payments section, and *Save*. If you find that a number of changes have occurred on an account for a specific term, it may be best to unapply all transactions for that **Term**.

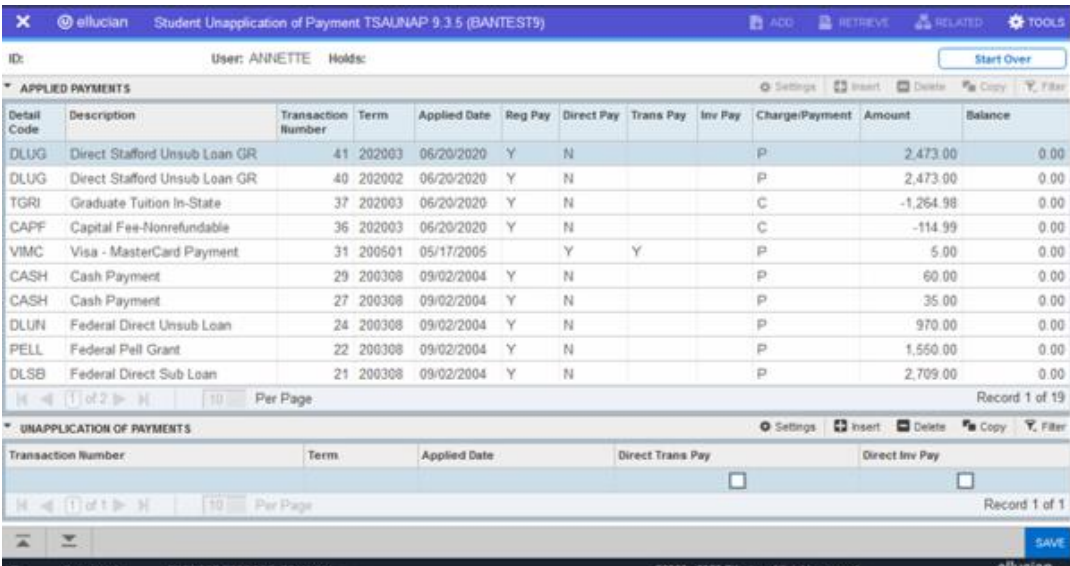

Be mindful of records where **Direct Pay** is 'Y'. Method of direct payment is indicated as either **Trans Pay** or **Inv Pay**. *See Direct Payment, page [12](#page-11-0)*. If it is determined that the reason for direct payment of the transactions is no longer of priority, follow these steps to remove direct payment:

- 1. Unapplication of Payments section
	- a. Enter **Transaction Number**. Note: **Term** may be used in conjunction with either checkbox, providing the intent is to include direct applied transactions during unapply.
	- b. Check **Direct Trans Pay** or **Direct Inv Pay**, as applicable.
	- c. *SAVE* on save, the transaction will be removed from the Applied Payments section.
	- d. Exit TSAUNAP.

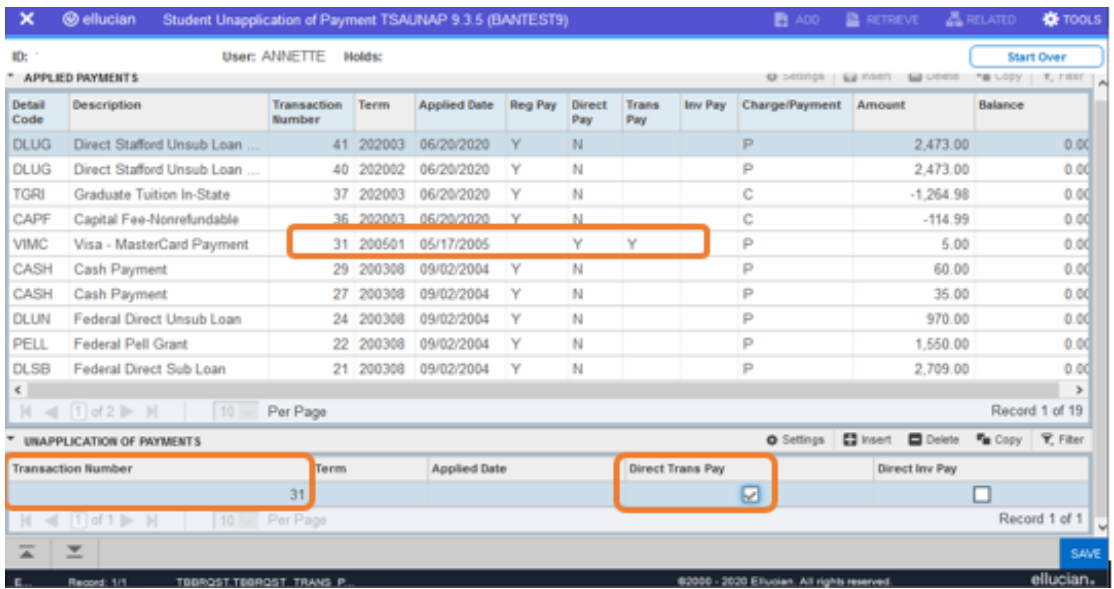

2. TSAAREV – Find direct pay transaction just unapplied – note, *Balance* is restored – and delete the direct pay value. In this example, "30" would be deleted from the **Trans Paid** field. *SAVE*.

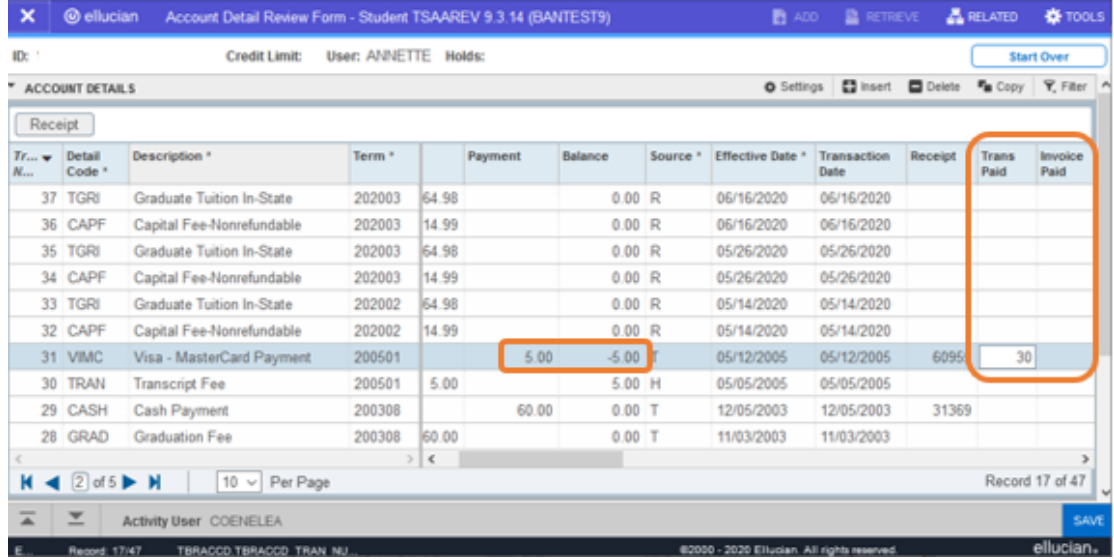

## <span id="page-15-0"></span>UNAPPLY VIA UNAPPLICATION OF PAYMENTS PROCESS TGRUNAP

Requests for unapplication in batch by the Unapplication of Payments Process TGRUNAP are collected in table TBBRQST. Records to TBBRQST may be made three ways.

1. Request Manually – On Account Review page TSAACCT, select menu TOOLS/ OPTIONS / Unapply Transactions. Pop-up window provides fields to enter either Term or Unapply (Applied) Date

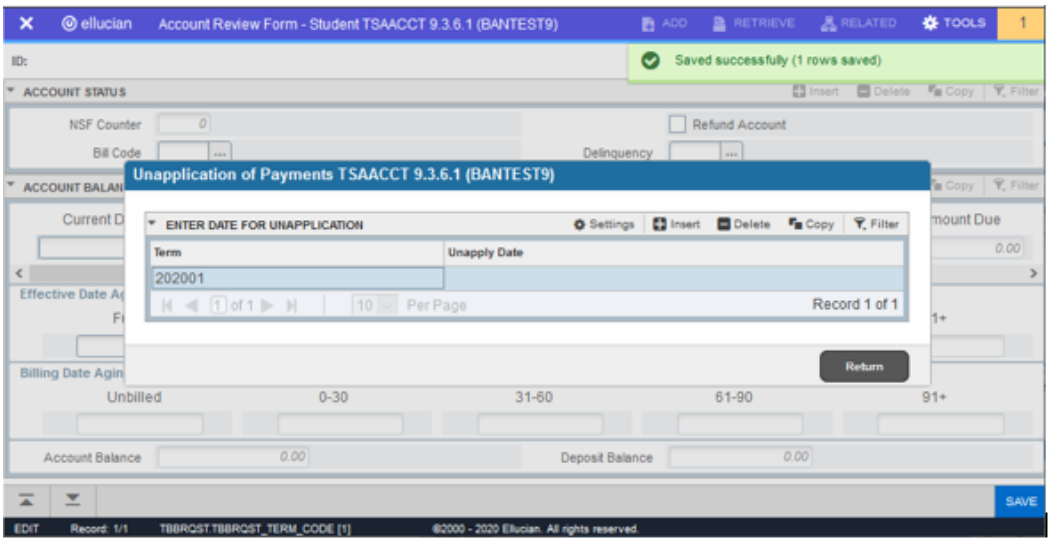

2. SQL insert for a specific group – Changes in student status, or late financial aid awards could require unapplication to allow realignment of applied transactions. TBBRQST can be populated via SQL with the PIDMS of those selected, a USER, an ACTIVITY\_DATE, and one of three fields – TRAN\_NUMBER, TERM\_CODE, or UNAPPLY\_DATE\*.

\*Note: table column UNAPPLY\_DATE is page field *Applied Date*.

- 3. Auto Select For automatic selection, *run TGRAPPL first*. Then run TGRUNAP in *Select* mode (**Run Mode** set to S and **Unapply Automatically** set to Y). Banner will look for records that have one or more of the following:
	- a. a credit balance transaction and a debit balance transaction with no unapplication transaction since the credit was created
	- b. a Title IV transaction with a credit balance and a non-Title IV transaction that has been applied to institutional charges
	- c. a reversal transaction that needs to be re-applied

**WVNET** Note of Recommendation Testing is best to understand<br>t to expect for what to expect from auto-select.<br>An in-house color auto-select. An in-house selection may work more favorably for your institution's needs.

To view records currently in TBBRQST, use the Mass Unapplication — Student page **TSAMUNA**. ID and Name are displayed along with unapply value (Term Code or Applied Date), as well as the detailed application of payment information for each student. You can also add or remove records using this page. *See pag[e 30](#page-29-0) for detailed description and use of Mass Unapplication page TSAMUNA.* 

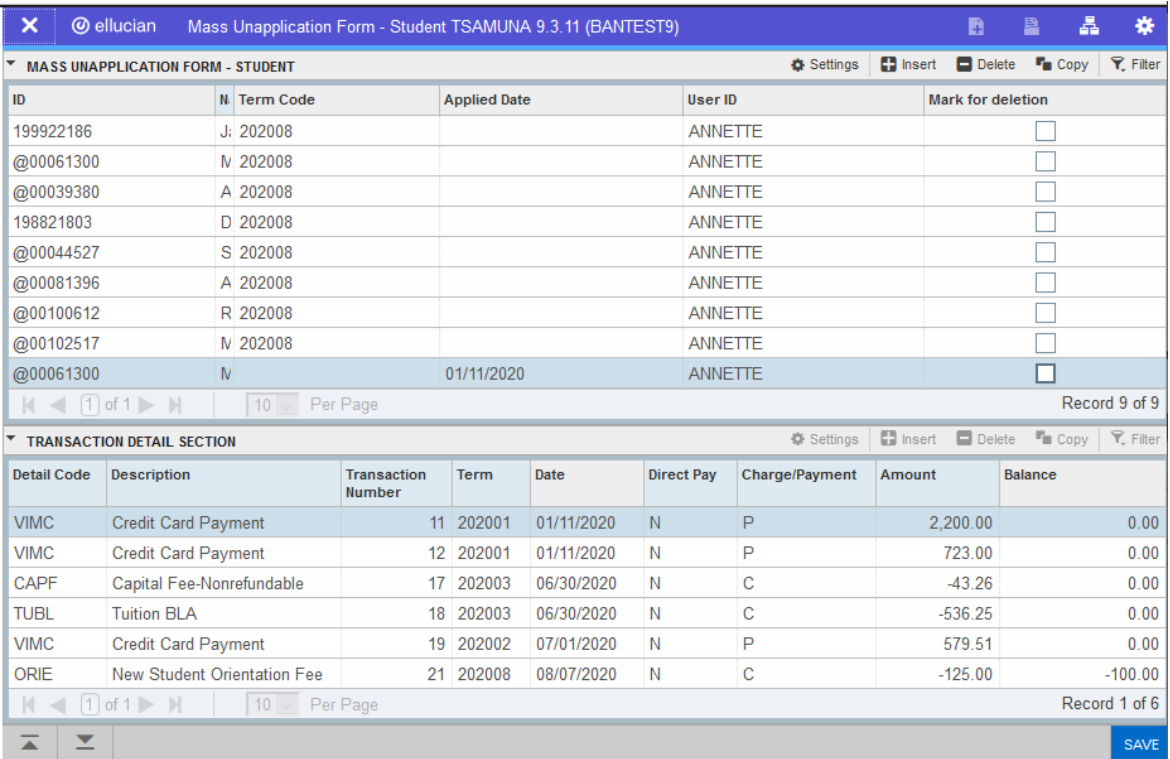

To process transactions displayed here, run TGRUNAP with **Run Mode** set to U and **Unapply Automatically** set to N, which will process all accounts in the TBBRQST collector table. You would then run TGRAPPL in batch again to bring these accounts current.

## **If Unapply Automatically works best in your operations…**

To work as designed, the Unapplication of Payment process TGRUNAP is part of a three-step process:

- 1. TGRAPPL is run to bring the accounts current
- 2. TGRUNAP set **Run Mode** to B and **Unapply Automatically** to Y
- 3. Run TGRAPPL again.

To work efficiently, these three steps would be run as part of a regularly scheduled event, e.g., nightly. Be certain to include these jobs in the daily cashiering job cycle.

### **Additional Notes**

When unapplying Contract Payment Detail, TGRUNAP will use the original contract payment transaction number, in addition to the contract payment detail transaction number captured during application.

If you use population selection and run the process with the *Unapply Automatically* parameter set to Y, then you will get all students who match the criteria in addition to all the students in the population selection. If you run the process for a population selection with *Unapply Automatically* set to N, then Banner will insert all students in the population selection, ignoring the criteria described above.

This process does not produce a hardcopy report.

| <b>Name</b>                                                                                                    | <b>Description</b>                                                                                                    | <b>Values</b>                                                                                                    |
|----------------------------------------------------------------------------------------------------|----------------------------------------------------------------------------------------------------|----------------------------------------------------------------------------------------------------|
| Run Mode (S, U, B)                                                                                                    | Enter the mode in which processing<br>will take place. An S indicates that the<br>process will use auto-select criteria to<br>identify accounts to be unapplied. U<br>indicates Unapply mode, and B indicates<br>both Select and Unapply.<br>To unapply what has been requested through<br>page TSAACCT (collector table TBBRQST) and<br>not add more accounts, set Run Mode to U<br>and Unapply Automatically to N.<br>To unapply a specific list of accounts, use<br>the TSAUNAP page. | $S = Select$<br>$U =$ Unapply<br>$B = Both$                                                                                                    |
| Unapply<br>Automatically Y or N                                                                                                    | Indicates whether you want Banner to<br>unapply all records for a term that matches<br>at least one of the three unapplication<br>criteria. The criteria are described in the<br>description of TGRUNAP above.                                                                                                    | Y = Banner searches the database and<br>unapplies all transactions that meet at<br>least one of the three criteria.<br>N = Banner uses records collected in<br>TBBRQST or a population selection you<br>specified first. |
| Population Selection -- All or none of the population selection parameters must be entered.<br>GLBDATA should be run to build the selection immediately prior to running TGRAPPL.<br>Use GLIEXTR to review people who will be processed for the selection identifier and application code entered. |                                                                                                    |                                                                                                    |
| Selection Identifier                                                                                                    | Enter the code that identifies the population<br>with which you want to work.                                                                                                    | Population Selection Inquiry (GLISLCT)<br>page                                                                                                    |
| <b>Application Code</b>                                                                                                    | Enter the code that identifies the general<br>area for which the selection identifier was<br>defined.                                                                                                    | Application Inquiry (GLIAPPL) page                                                                                                    |
| Creator Id                                                                                                    | Enter the user ID of the person creating the<br>subpopulation rules. The Creator ID must<br>have been specified when defining the<br>selection identifier.                                                                                                    |                                                                                                    |

**PARAMETERS** – those required are in **bold**

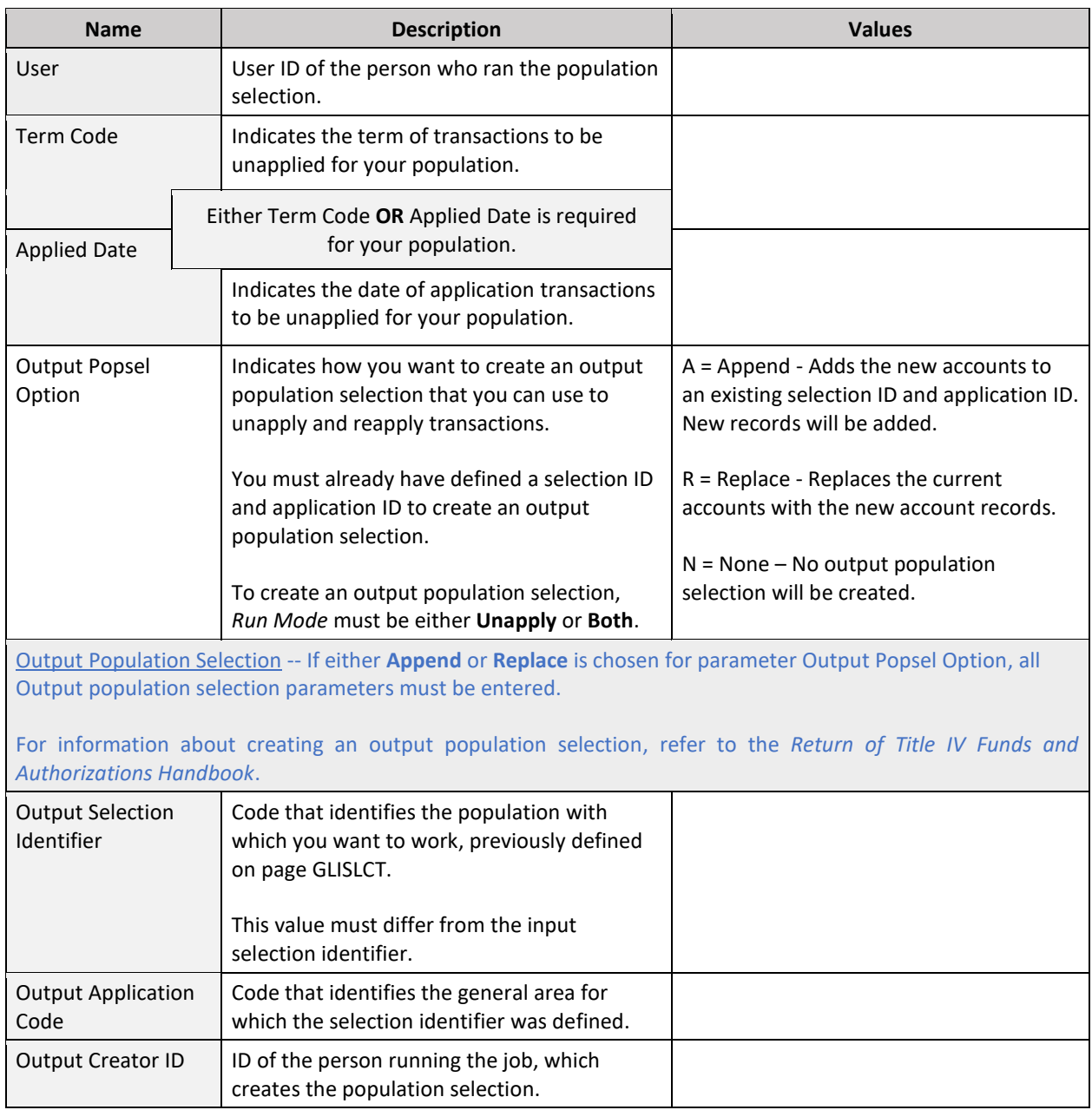

## <span id="page-19-0"></span>IN BRIFF... APPLICATION OF PAYMENTS IMPACT ON THE FINANCE GENERAL **LEDGER**

In Account Detail Review TSAAREV, there are three amount columns with the headings of 1) Charge, 2) Payment, and 3) Balance.

Amounts displayed in the Charge column are flagged as a detail code type 'C' and the amounts displayed in the Payment column are flagged as a detail code type 'P' in TSADETC.

It is also the detail code Type that determines the initial Balance of a transaction. Charges post with a like balance, while Payments post with an opposite balance.

#### **On a sample student account, the value of these columns might display as follows:**

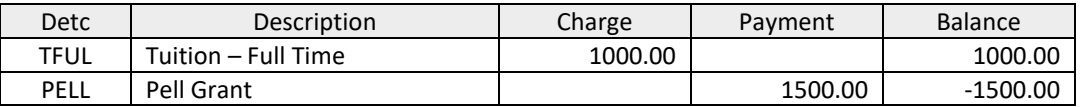

**Once TGRAPPL has been run, however, note the change in the Balance column:**

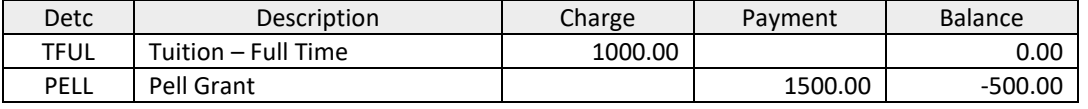

#### **In this example, following application of payments a balance remains on the charge:**

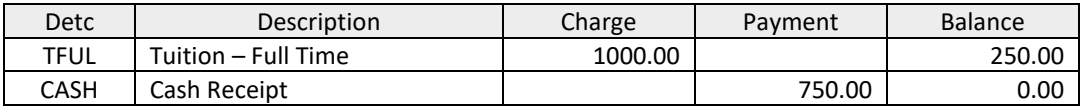

The sum of all unapplied balances of this sort on the various customers' accounts (student, third party, general finance) in your A/R module should be reflected as balances in your General Ledger. When fed to Finance and posted, the account code on the General Ledger reflecting outstanding balances is derived from the TSADETC G/L Interface window.

- Charge-type detail codes The account specified on Line A of the tuition charge would probably be an asset-type account for "Accounts Receivable". It is the sum of all unpaid balances on A/R charge transactions that should correspond to the current debit balance in the General Ledger for that Accounts Receivable account.
- Payment-type detail codes The account specified on Line B work in an exact parallel way. The use of liability-type accounts titled "Unapplied Payments", "Unapplied Financial Aid", etc. is recommended. Any current credit balance in the General Ledger for these accounts should correlate exactly to the outstanding unapplied payment balances on the various A/R accounts.

When the Application of Payment process is run in batch, the following financial postings are processed:

Payment applied to a charge: Debit Account B for payment code Credit Account A for charge code

Reversed charge applied to a charge: Debit Account A for reversed charge code Credit Account A for charge code

Payment applied to a reversed payment: Debit Account B for payment code Credit Account B for reversed payment code

## <span id="page-21-0"></span>OTHER RELATED PAGES

*Often overlooked, Banner A/R pages related to Application of Payments include Application Distribution of Single Payment TSAADSP and Mass Unapplication TSAMUNA. Documentation on use of these pages, along with use examples, follow.*

## <span id="page-21-1"></span>APPLICATION DISTRIBUTION OF SINGLE PAYMENT PAGE TSAADSP

TSAADSP is used to distribute a payment among specific multiple charges. Whether recorded as a single payment transaction or a payment per charge depends on processing option selected (see Description of *Single Payment/Split Payment*, below). Banner's TGRAPPL process will use the transaction paid information generated here to apply payments against the transaction number(s) specified.

Use the **Key block** to specify payment details and to determine the charge information displayed on the page. NOTE: Fields requiring entry are in **bold**.

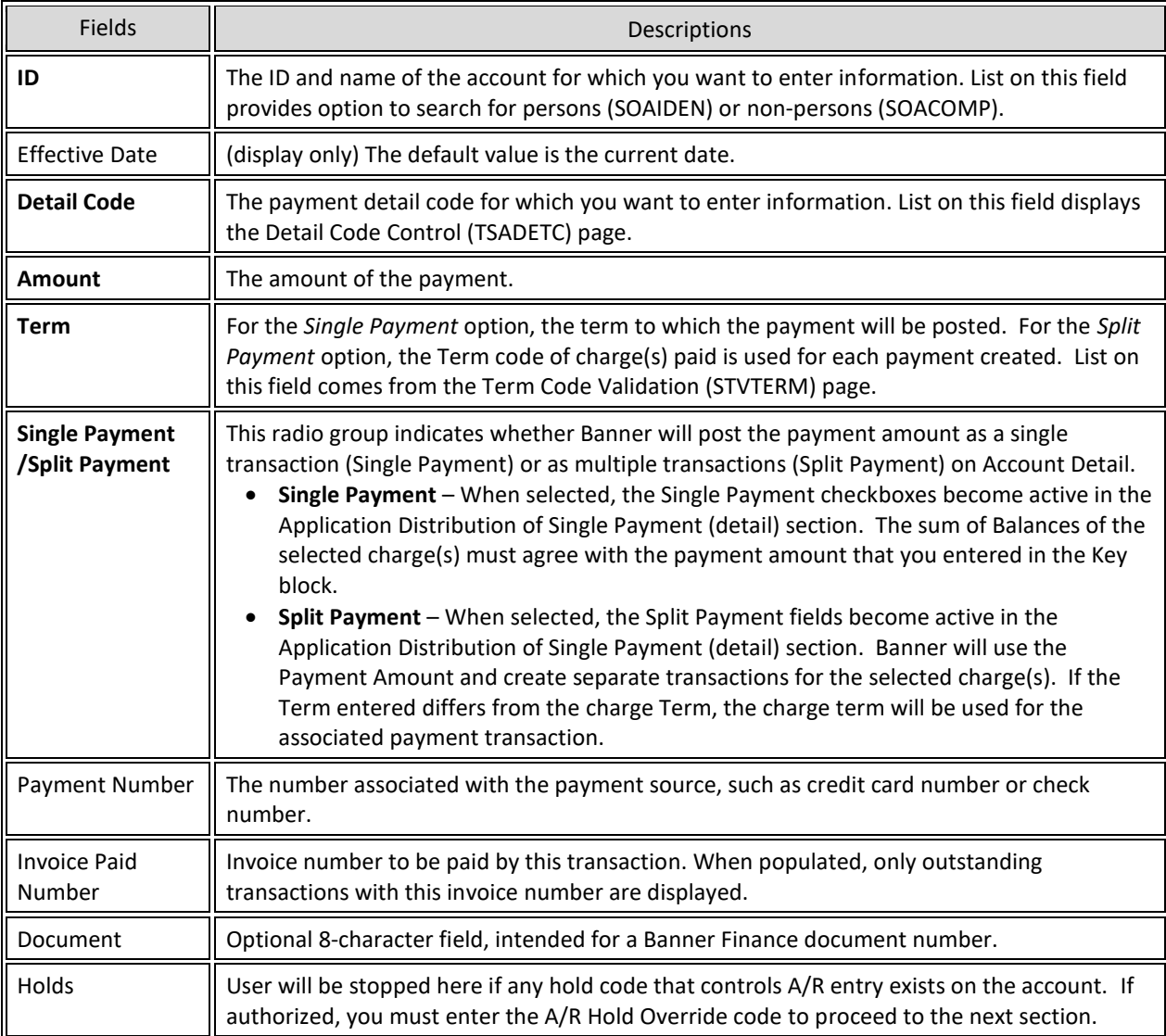

The **Application Distribution of Single Payment**, or Detail, section displays detailed information of transactions selected with balances > 0.00. This is where the user selects transaction(s) for direct payment. NOTE: All fields are display only, with the exception of **Single Payment** *or* **Split Payment**. Of these two, only one will be active, depending on option selected in the Key block.

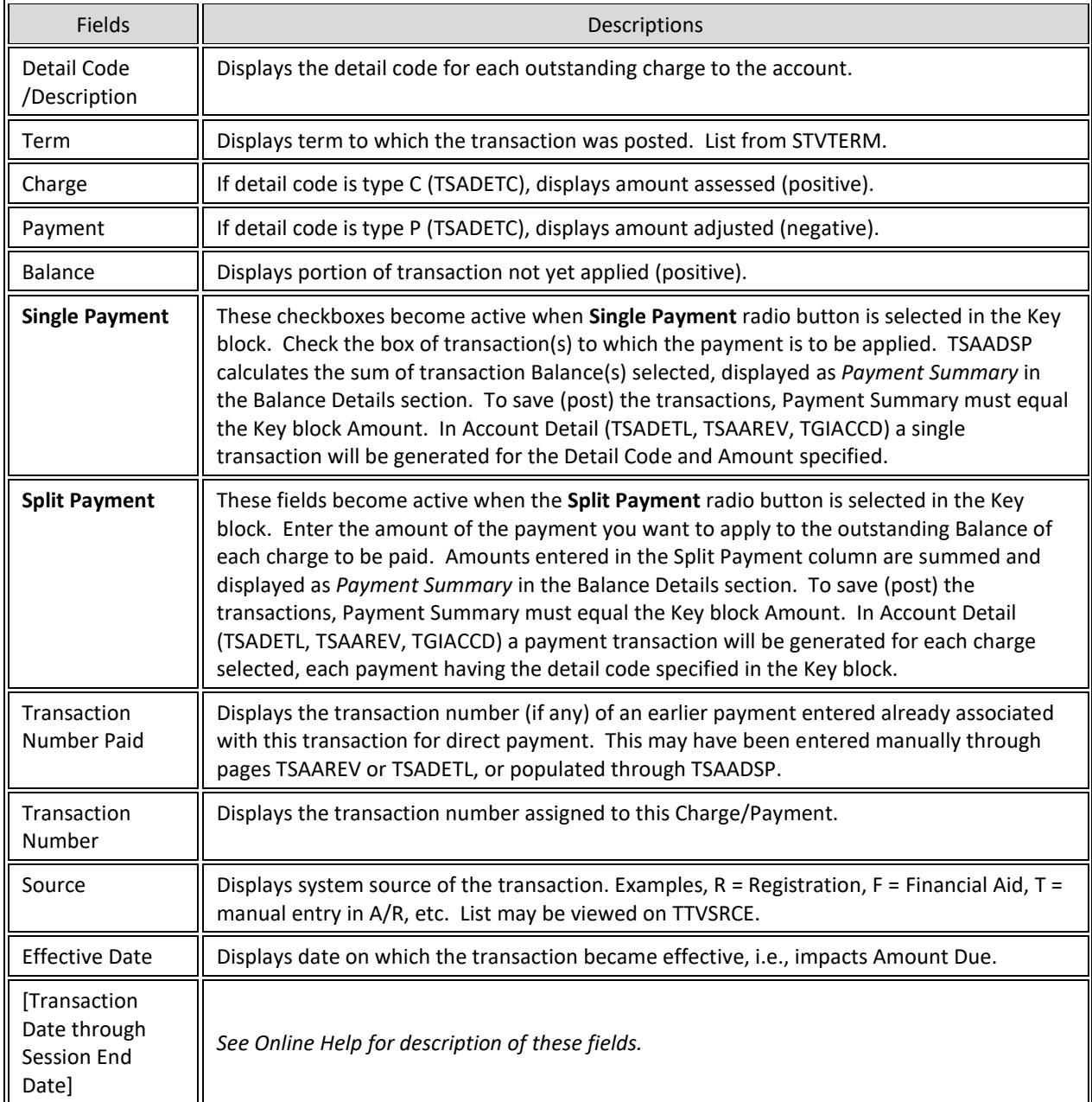

#### <span id="page-23-0"></span>DEMONSTRATION OF STEPS FOR TSAADSP SPLIT PAYMENT

*Scenario: A check in the amount of \$500 has been received to go towards a prior term (202002) balance. A future term, 202008, has been assessed, and user wants to ensure that the prior term charges are applied (paid) first. Detail code CAPF is being paid in full, and the remaining portion will be applied toward TGMB.*

- 1. Key block enter required values
	- a. **ID**
	- b. **Detail Code** of payment
	- c. **Amount** of payment received
	- d. **Term** enter current term code
	- e. Select **Split Payment** radio button

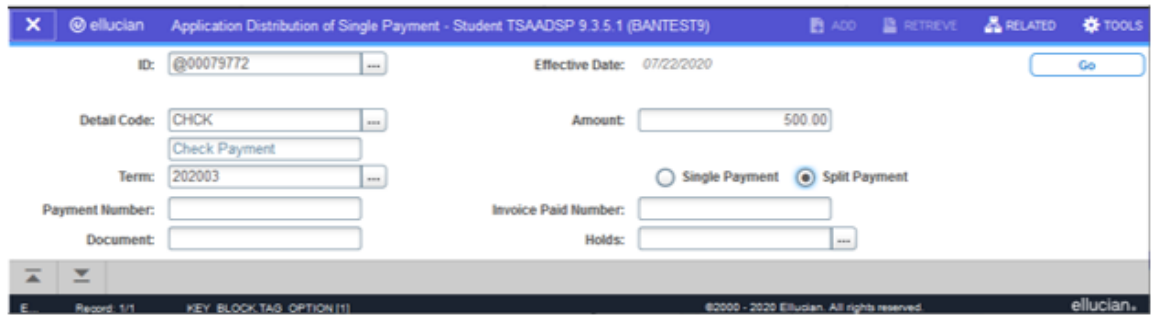

- 2. Click **Go**
- 3. **Application Distribution of Single Payment** section Only those transactions with a Balance greater than 0.00 are displayed. This could include negative Payments. Selection of *Split Payment* option in key block has activated the **Split Payment** fields of each record.

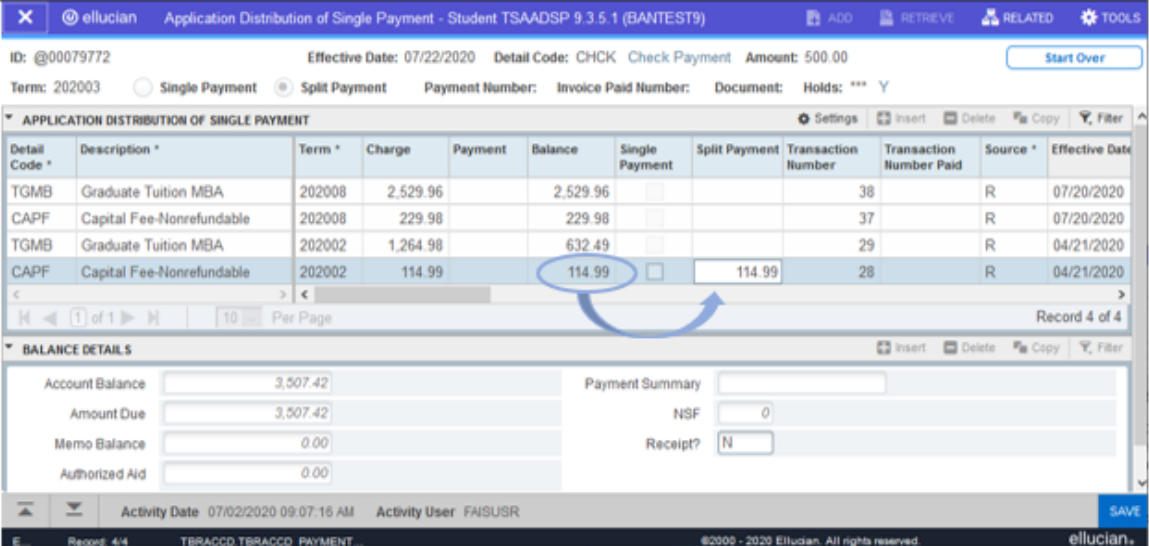

a. Enter full balance amount of 114.99 on transaction number 28.

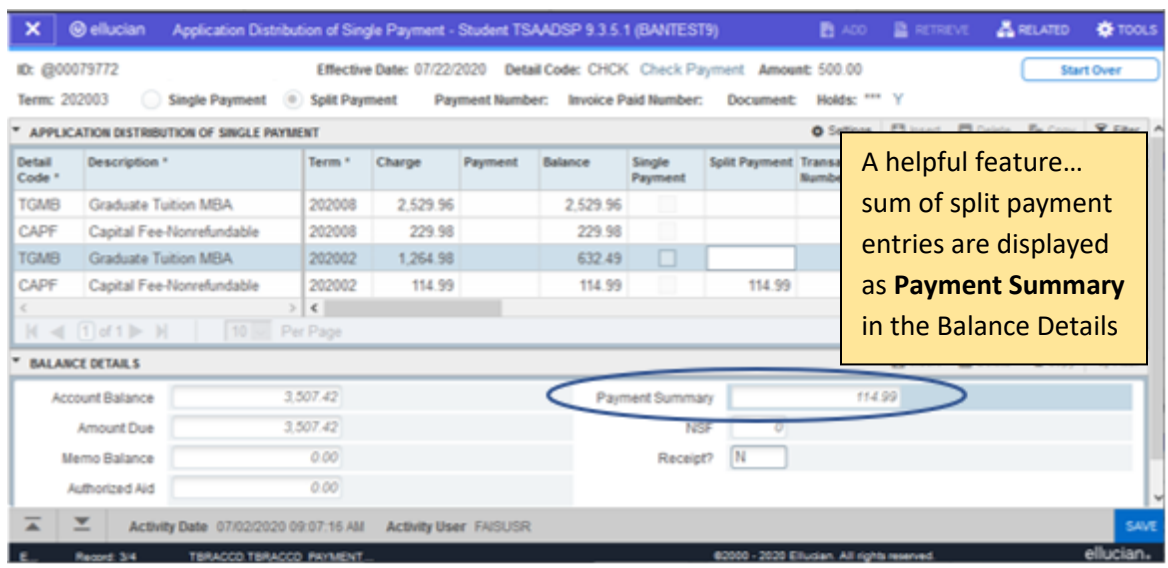

## b. Navigate to **Split Payment** field of transaction 29.

Demonstrating use of Banner's built-in calculator

c. Double-click within transaction 29 **Split Payment** field… calculator pops up.

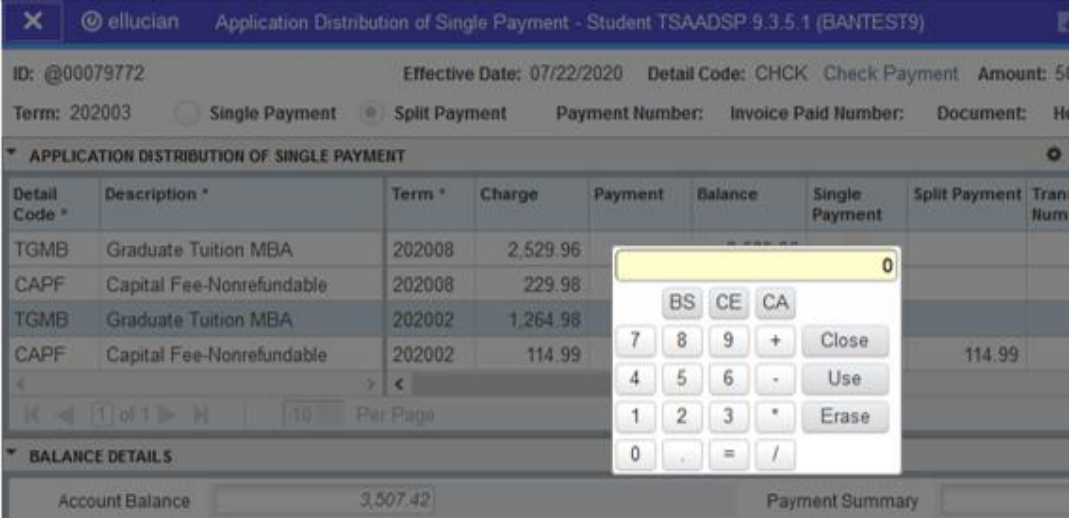

d. Calculate 500 (total payment Amount) minus 114.99 (amount applied to transaction 28) and press Enter. Result populates field automatically. *Payment Summary* is updated, now equaling **Amount** in key block.

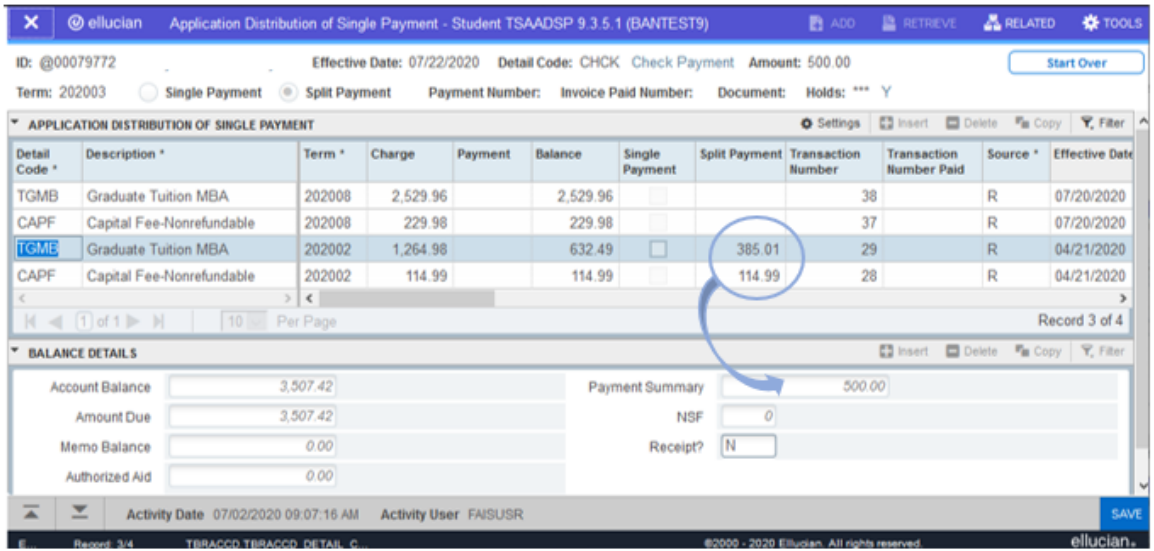

e. **SAVE** – Notified that 1 row is saved. **Balance Details** reflect reduction in *Account Balance* and *Amount Due*.

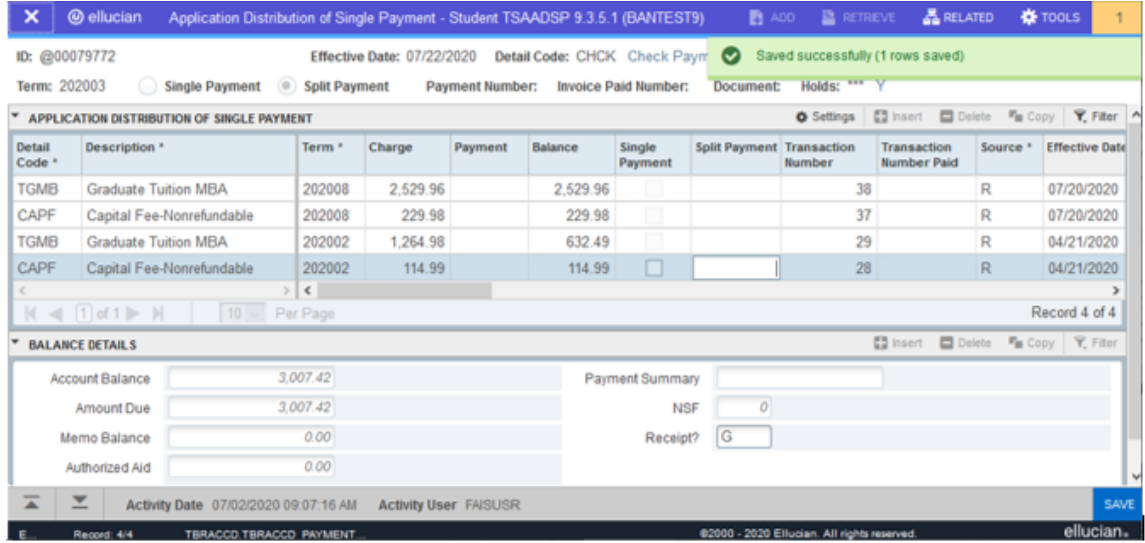

### **A Review of Transactions Generated in TSAADSP Split Payment**

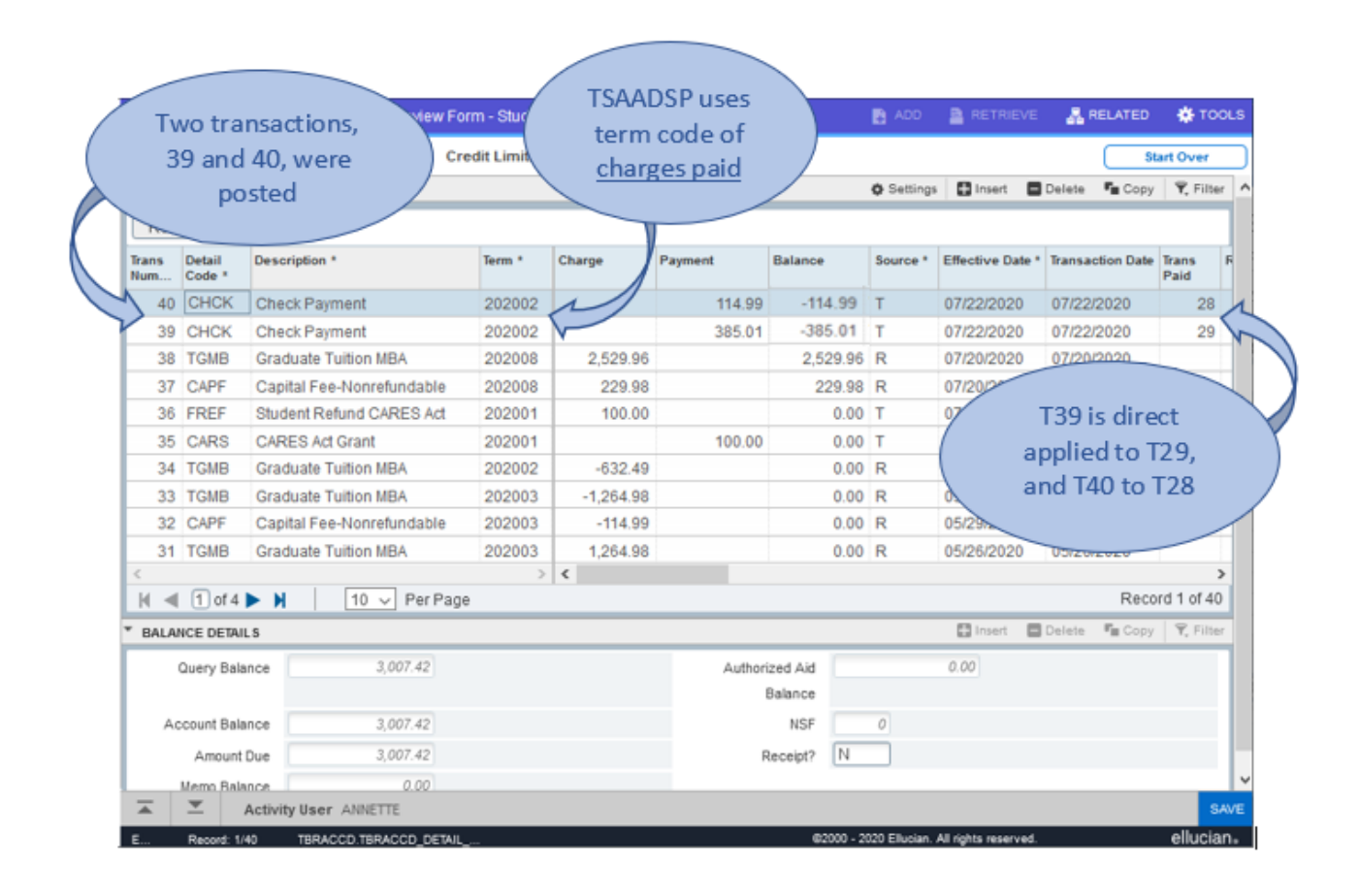

## **Apply Transactions**

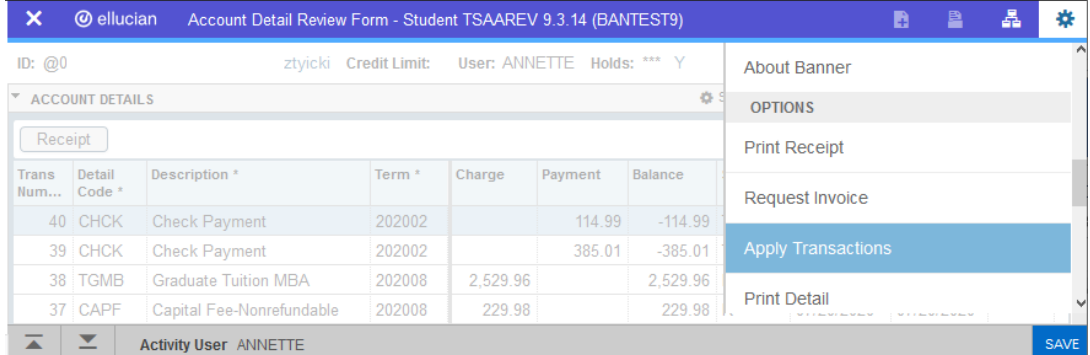

From TOOLS menu, select OPTIONS / Apply Transactions

#### *Job runs…*

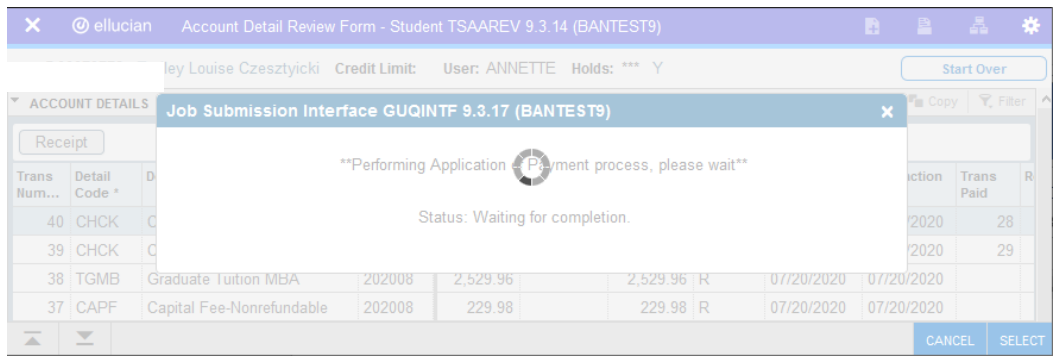

### On completion, Balances are adjusted

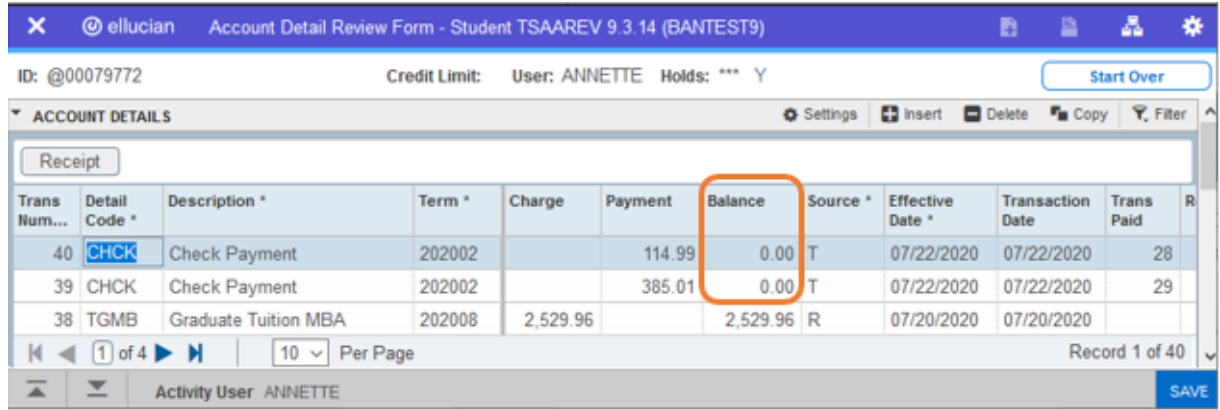

## **A Review of Application Transactions – TSIAPPL**

![](_page_28_Picture_56.jpeg)

The two transactions, **Payments** 39 and 40, have been directly applied to **Charges** 29 and 28, respectively.

**Direct Pay** = Y **Direct Pay Type** = T (transaction number)

[*Demonstration end*]

## <span id="page-29-0"></span>MASS UNAPPLICATION PAGE TSAMUNA

TSAMUNA is a view into collector table TBBRQST, presenting a list of records pending unapplication. This table is populated by any of the three ways described on page [16,](#page-15-0) *Unapply via Unapplication of Payments Process TGRUNAP*. Collector records include **ID** and either the **Term** or **Applied Date** to select the records to be unapplied.

- Term is used most commonly
- Applied Date will include all transactions for that ID from this date, forward

Records selected by TGRUNAP may be removed without unapplying them, using the **Mark for deletion** check box. You can also use TSAMUNA to add records to the collector table for unapplication.

For each record in the Collector section (untitled), all term credits are listed in the Transaction Detail Section. Transactions that have been direct applied, either by transaction number or invoice number, are included for your reference; however, they will not be handled by TGRUNAP. *If direct applied transactions are to be unapplied, see page [14](#page-13-1) for Unapplication of Payment page TSAUNAP*.

![](_page_29_Picture_232.jpeg)

### <span id="page-30-0"></span>DEMONSTRATION OF USE OF TSAMUNA

When TBBRQST is empty, notification given by TSAMUNA.

![](_page_30_Picture_64.jpeg)

#### *For Automatic Selection* –

Run TGRUNAP to automatically select accounts with transactions for unapplication.

### **Run Mode** = S **Unapply Automatically** = Y

![](_page_30_Picture_65.jpeg)

![](_page_31_Picture_57.jpeg)

## *Once TGRUNAP has completed, selected records can be reviewed on TSAMUNA.*

#### *To add manually –*

Insert row to TSAMUNA (table TBBRQST), enter **ID**, method of unapplication (Term Code **OR** Applied Date), and **SAVE**.

![](_page_31_Picture_58.jpeg)

#### *To Delete Records saved to TBBRQST –*

1. Check (click) box **Mark for deletion** on TSAMUNA of any record to be excluded from process.

![](_page_32_Picture_47.jpeg)

2. Click **Delete** button at right side of section header. "Marked record(s) will be deleted from collector tables"

![](_page_32_Picture_48.jpeg)

### 3. Click *OK* – records removed

![](_page_33_Picture_31.jpeg)

[*Demonstration end*]

## <span id="page-34-0"></span>ELLUCIAN'S FAQ'S

## <span id="page-34-1"></span>HOW DOES BANNER AR CALCULATE THE BALANCE COLUMN OF A TRANSACTION ON AN

## ACCOUNT?

Banner uses the TBRACCD table in conjunction with the TBRAPPL table to determine the balance of the transaction.

When you run TGRAPPL to apply transactions for the account(s), Banner will insert records into the TBRAPPL table to process the payment application. If you were to subsequently unapply the account, or specific transactions for an account, using TSAUNAP or TGRUNAP, then the unapply process will modify the existing records in TBRAPPL to indicate the original application has been unapplied, and insert a new record to reverse the original entry.

It is these TBRAPPL records that are used to calculate the transaction balance in TBRACCD.

For example:

A payment of \$100.00 (Tran #3) will be applied to a charge transaction (Tran #2) which is outstanding for a balance of \$400.00.

A row will be inserted in table TBRAPPL to record Payment Tran #3 being applied to Charge Tran #2 in the amount of \$100.00. Banner will update the Balance field for these transactions in TBRACCD to reflect this record. The payment transaction balance will now be \$0.00, and the charge transaction balance will be updated to \$300.00.

When you unapply the transactions, Banner will insert a row in the TBRAPPL table to reverse the original entry, and both TBRAPPL records will be flagged "Reapply". Banner will reset the balance for these transactions in the TBRACCD table to reflect the unapplication.

WVNET Note: Those TBRAPPL records, which are viewed in page TSIAPPL, that have a Reapply field that is **blank** are the current application records. These identify the records that impact the TBRACCD Balances.

### <span id="page-34-2"></span>HOW DO THE OPTIONS DIFFER FOR TGRAPPL PARAMETER ORDER BY TERM?

**Order by Term = 1 Sort Payment by TERM and Sort Charge by TERM (original sort)**

![](_page_34_Picture_232.jpeg)

\* Note: sort terms with same period first. For example, if charge sort is by term, then lowest term/period combo in term ascending order, then next term/period combo in term ascending order. If charge sort is by priority, then highest priority/period combo first, before lesser priority/period combo.

![](_page_35_Picture_358.jpeg)

4. Other (regular)

![](_page_35_Picture_359.jpeg)

![](_page_35_Picture_360.jpeg)

![](_page_36_Picture_337.jpeg)

#### **Order by Term = 4 Sort Payment by PRIORITY and Sort Charge by PRIORITY**

#### **NOTES**

- A. Only payments can be flagged as Like Period. Charges cannot. So, there is no charge ordering by Like Period.
- B. If term is the same, then use effective date, ascending order If effective date is the same, then use transaction number, ascending order
- C. If Priority is the same, then use effective date, ascending order If effective date is the same, then use transaction number, ascending order

#### **Other information**

For Like Term payments

• pay matching term only (without regard to Period or Aid Year)

For Like Period payments

- If TBRACCD Period exists use it, else derive the period
	- $\circ$  pay matching terms in same period only (without regard to Aid Year), in term ascending order
- If Period can't be derived and detail code is TIV or Non-TIV
	- o pay terms in same aidyear where Period is NULL, in term ascending order. It was decided to restrict non-TIV/LP detail codes to same aidyear. The reason for this is because Like period detail codes would normally only be for finaid detail codes, which are typically restricted to aid year charges.
		- If AidYear can't be derived
			- pay terms where aidyear is NULL and period is NULL, in term ascending order.

#### For Like Aid Year payments

- If TBRACCD Period exists use it, else derive the period
	- o First pay matching terms in same period (without regard to Aid Year)
	- o then pay lesser terms in same aid year, in term ascending order
	- $\circ$  then pay greater terms in same aid year, in term ascending order (if pay future terms parm = Y)
- **■** If Period can't be derived, use aid year logic
	- $\circ$  First pay matching term (without regard to Aid Year), in term ascending order
	- o then pay lesser terms in same aidyear, in term ascending order
	- $\circ$  then pay greater terms in same aid year, in term ascending order (if pay future terms parm = Y)
- If Aid Year can't be derived and detail code is TIV
	- o First pay matching term (without regard to Aid Year)
	- $\circ$  then pay greater terms where aid year is null, in term ascending order (if pay future terms parm = Y)

NOTE: When aid year is null and detail code is TIV, lesser terms are not applied to prevent overpaying 200 max to prior year charges.

- If Aid Year can't be derived and detail code is NonTIV (Regular)
	- o First pay matching term (without regard to Aid Year), in term ascending order
	- o then pay lesser terms where aid year is null, in term ascending order
	- $\circ$  then pay greater terms where aid year is null, in term ascending order (if pay future terms parm = Y)

For TIV only payments (LikeTerm/Period/AidYear is not checked)

- If TBRACCD Period exists use it, else derive the period
	- $\circ$  First pay matching terms in same period (without regard to Aid Year), in term ascending order
	- o then pay lesser terms in same aid year, in term ascending order
	- $\circ$  then pay greater terms in same aid year, in term ascending order (if pay future terms parm = Y)
	- $\circ$  then pay terms in immediately preceding aid year, in term ascending order.
- If Period can't be derived, use aid year logic
	- o First pay matching term (without regard to Aid Year), in term ascending order
	- o then pay lesser terms in same aidyear, in term ascending order
	- $\circ$  then pay greater terms in same aid year, in term ascending order (if pay future terms parm = Y)
	- $\circ$  then pay terms in immediately preceding aid year, in term ascending order.
- If Aid Year can't be derived
	- o First pay matching term (without regard to Aid Year), in term ascending order
	- $\circ$  then pay greater terms where aid year is null, in term ascending order (if pay future terms parm = Y)

NOTE: When aid year is null and detail code is TIV, lesser terms are not applied to prevent overpaying 200 max to prior year charges.

For NonTIV only (regular) payments (TIV/LikeTerm/Period/AidYear is not checked)

- If TBRACCD Period exists:
	- o First pay matching terms in same period (without regard to Aid Year), in term ascending order
	- o then pay lesser terms (without regard to Aid Year), in term ascending order
	- $\circ$  then pay greater terms (without regard to Aid Year), in term ascending order (if pay future terms parm=Y)
- If TBRACCD Period does NOT exist
	- o First pay lesser terms (without regard to Aid Year), in term ascending order
	- $\circ$  then pay matching term (without regard to Aid Year), in term ascending order
	- $\circ$  then pay greater terms (without regard to Aid Year), in term ascending order (if pay future terms parm=Y)

## <span id="page-38-0"></span>WHY ARE OUR RESULTS DIFFERENT WHEN WE PROCESS TGRAPPL VIA THE ONLINE FORMS VS WHEN PROCESSED IN BATCH VIA JOB SUBMISSION?

<span id="page-38-1"></span>WHEN RUNNING TGRAPPL APPLICATION OF PAYMENTS FOR A SPECIFIC STUDENT FROM THE ONLINE PAGES, I.E., TSAAREV, WHERE DO THE PARAMETERS COME FROM THAT ARE USED FOR THE PROCESS?

When running online Application of Payments Process (TGRAPPL) from one of the Accounts Receivable pages, Banner will use the parameter values that the user has saved when running the process from Job Submission (which you can view via GJAPDFT). If no values exist for the user, then Banner will use the default values on the parameter definitions (which you can view and update via GJAPDEF).

In addition, Banner will run the process for the ID in the key block. No application pending roster will be created.

Tip: If you want to save the parameters for TGRAPPL, then use an invalid ID for parameter 01 so that the Mass Application of Payments will not be initiated. Do not use a value for the Set Name parameter.

You can run this process online by choosing Apply Payments from the TOOLS / Options menu of the following pages:

- Account Detail Review Form--Student (TSAAREV)
- Account Detail Review Form--Finance (TFIAREV)
- Student Account Detail Form (TSADETL)
- Account Detail Form (TFADETL)
- Foreign Currency Detail Form--Student (TSADETF)
- Foreign Currency Detail Form--Finance (TFADETF)
- Application of Single Payment Distribution Form (TSAADSP)
- Application of Single Payment Distribution Form (TFAADSP)
- Refund Review Form-Student (TSARFND)
- Refund Review Form-Finance (TFARFND)

I AM TRYING TO RUN TGRAPPL APPLICATION OF PAYMENTS FOR A SINGLE ID VIA THE ONLINE FORMS. NOTHING HAPPENS. WHAT COULD CAUSE THAT?

If TGRAPPL is run online from one of the Accounts Receivable pages for a specific ID, and if the job aborts, the GJBPRUN table is updated with a negative PIDM value which prevents rerunning until that is cleared out.

This is similar to what happens when running in batch mode - in that case, if the job aborts, a negative one up no remains in GJBPRUN, which must be deleted before the process can be run again (see FAQ CMS-2575).

The .log files from the TGRAPPL runs should be reviewed to determine the cause of the original error condition. If aborted, tgrappl.log will display a warning such as this:

```
*********************************************************
               * **WARNING** *
* You cannot submit this job - it is already running. *
\star* You will also get this message if a previous run of *
 this program aborted. If this is the case, the
* control record for that run must be deleted before *
* proceeding. (GJBPRUN record for this jobname with *
* a -1 one-up-no). *
\star*********************************************************
```
To verify this, you can do this select from SQL:

```
select * from gjbprun
 where gjbprun_job = 'TGRAPPL'
   and gjbprun one up no < 0;
```
Any records returned indicate that some problem caused TGRAPPL to abort for that specific PIDM. These records should be deleted from GJBPRUN.

### <span id="page-39-0"></span>THE TGRAPPL, APPLICATION OF PAYMENTS PROCESS BLEW UP IN THE MIDDLE OF PROCESSING,

### CAN I JUST RESTART THE PROCESS IN ORDER FOR IT TO COMPLETE?

In order to restart TGRAPPL when the job terminated in the middle of the process, a control record must be removed via SQL:

```
delete gjbprun where gjbprun_job = 'TGRAPPL'
  and gjbprun_one_up_no = '-1';
```
Once this row is removed you can proceed to submit the TGRAPPL process so it will complete.

## <span id="page-39-1"></span>WHY ARE ACCOUNTS CONTINUALLY UNAPPLYING AND RE-APPLYING WHEN I RUN TGRUNAP AND TGRAPPL?

It is possible that the PIDMs for these accounts are stuck in the collector table TBBRQST, which is used when running TGRUNAP. Then if TGRUNAP unapplies the account, TGRAPPL will apply it again.

If there are old records in the TBBRQST table, delete them if they have activity date prior to today's date (to make sure you are not deleting records that were intentionally created from the TSAACCT form for a current unapplication).

Then run the TGRUNAP process again.

WVNET Note: TBBRQST records are viewed and accessible to the user in page TSAMUNA, which is described in this document on page [30](#page-29-0). See section labeled "*To Delete Records saved to TBBRQST*". Otherwise, records may be deleted through SQL.

## <span id="page-40-0"></span>HOW CAN I PROCESS TGRAPPL SO THAT A NEGATIVE CHARGE IS NOT APPLIED TO FUTURE TERM CHARGES?

In this case, a student has registration and charges in two terms, 202001 and 202002. The charges in 202001 have been paid in full so the account shows a balance of zero for that term. The student subsequently drops a course in 202001 and would like to receive a refund for that course immediately and not have the credit balance applied to 202002 charges.

If nothing else is done, running TGRAPPL at this point will apply the negative charge from 202001 to a 202002 charge as long as the "Apply Negative Charge to Any Priority" parameter is set to "Y". This occurs even if the "Apply Other to Future Terms" parameter is set to "N".

In order to have the negative payment credit balance apply to the 202001 matching positive charge, the following needs to be done:

- 1. Unapply payments for the term in which the transaction with the credit balance appears (202001). This can be done individually (TSAUNAP) or by running TGRUNAP. If TGRUNAP is used, then the selected parameters should be set in one of the following ways:
	- a. Use the Unapply Automatically option Run Mode = B Unapply Automatically = Y

If you choose to Unapply Automatically, then Banner will look for records that meet one or more of the following criteria:

- a credit balance transaction and a debit balance transaction with no unapplication transaction since the credit was created
- a Title IV transaction with a credit balance and a non-Title IV transaction that has been applied to institutional charges
- a reversal transaction that needs to be re-applied  $\leftarrow$
- b. Use a population selection

Run Mode = B Unapply Automatically = N Term Code = Term code that you want to unapply Popsel parameters = your popsel application, selection id, creator, user

Note: If you use population selection and run the process with the Unapply Automatically parameter set to Y, then you will get all students who match the criteria as well as all the students in the population selection. If you run the process for a population selection with the Unapply Automatically parameter set to N, then Banner will unapply just those IDs in the popsel for the specified payment term.

2. Run TGRAPPL to re-apply payments. "Apply Aid to Future Terms" and "Apply Other to Future Term" should be set to "N". This will result in the credit balance for the negative charge being applied to a charge for the same term and will prevent a payment from being applied to a future term.

#### **Examples:**

Student 1 - Payments applied for 202001. Payment (negative charge) has not been applied.

![](_page_41_Picture_317.jpeg)

Student 2 - Payments applied for 202001. Payment (negative charge) then applied.

![](_page_41_Picture_318.jpeg)

**Unapply** – TGRUNAP run with: Run Mode = B Unapply Automatically = Y Term Code = 202001

Student 1 and 2 - Accounts updated to:

![](_page_41_Picture_319.jpeg)

**Apply** – TGRAPPL run with:

Apply Negative Charge to Any Priority = Y Apply Aid to Future Terms = N Apply Other to Future Term = N

Student 1 and 2 - Accounts updated to:

![](_page_41_Picture_320.jpeg)

In both cases, a credit balance of 100.00 remains on the 202001 term while 202002 has an outstanding balance of 200.00.

<span id="page-42-0"></span>WHEN RUNNING TGRAPPL OR TGRUNAP I AM GETTING ERROR: "THE BALANCE MAY NOT EXCEED THE ORIGINAL AMOUNT" OR "CANNOT FIND RECORD USING PRIMARY OR UNIQUE KEY". WHAT DO THEY MEAN, AND HOW DO I CORRECT THE BALANCE OF TRANSACTIONS AFTER FORCING UNAPPLICATION?

WVNET Note: This occurs on a **rare** occasion and is typically the result of 1) the Type of a detail code has been changed (page TSADETC), or 2) SQL used to inaccurately modify a transaction, insert inaccurate records, or to delete records. Technical expertise is needed to correct these situations, and the results verified by a knowledgeable Accounts Receivable user.

These errors indicate the account is "out of balance". This means that the TBRACCD records and the TBRAPPL records, for the PIDM identified in the error, are out of sync.

This can be confirmed two ways:

- Total of Charges less payments should be zero, but account balance shows a non-zero balance
- A particular transaction has a weird balance like a payment of 100.00 with a balance of -324,398.

#### **Steps to correct:**

- 1. Unapply the account using the TSAUNAP page. This can be done by term code, by date, or for a specific transaction number. The choice depends on how many transactions look incorrect, and how many transactions the "bad" transaction is applied to. From the Tools Menu, select Option "Force Unapplication", which permits unapplication even with the out of balance condition.
- 2. Examine the account on TSAAREV, looking at the transactions that were unapplied for any balances that are still incorrect after the unapplication. A correct balance is the balance that would have been there when the transaction was first entered.
	- For a charge, balance should = amount. SIGN on Amount and Balance must be the SAME
	- For a payment, balance should = -(amount). SIGN on Amount and Balance must be OPPOSITE
- 3. For any transaction with an incorrect balance, use SQL to reset the balance:

Option 1: If you have forced unapplication of the entire account, then you can run the following scripts to ensure that the balances for all individual transactions are correct:

#### For CHARGE Transactions:

```
update tbraccd
  set tbraccd balance = tbraccd amount
where tbraccd_pidm = 'your pidm'
  and tbraccd detail code in (select tbbdetc detail code from tbbdetc
                              where tbbdetc type ind = 'C' );
```
For PAYMENT Transactions:

```
update tbraccd
  set tbraccd balance = -(tbraccd amount)
where tbraccd_pidm = 'your pidm'
  and tbraccd detail code in (select tbbdetc detail code from tbbdetc
                              where tbbdetc type ind = 'P' );
```
Option 2: If you have forced the complete unapplication of specific transactions which resulted in incorrect balance in one, or more, individual transactions, then run one (or both) of the following scripts: (*Note: In this case you have identified the type of transaction (Payment or Charge) and the 'NN' would be the specific transaction numbers that need to have their balance corrected.)*

#### For CHARGE Transactions:

```
update tbraccd
  set tbraccd balance = tbraccd amount
where \text{thraced\_pidm} = \text{ 'your pidm}and tbraccd tran number in ('NN','NN','NN');
```
For PAYMENT Transactions:

```
update tbraccd
   set tbraccd balance = -(tbraccd amount)
where tbraccd_pidm = 'your pidm'
  and tbraccd_tran_number in ('NN','NN','NN');
```
4. Run TGRAPPL on the account to reapply transactions. At this point the account should be correct.

## <span id="page-43-0"></span>WHAT ARE THE CRITERIA THAT IS USED WHEN THE TGRUNAP UNAPPLY AUTOMATICALLY PARAMETER IS SET TO 'Y'?

If you choose to Use the Unapply Automatically option, then TGRUNAP will look for records that have one or more of the following:

- a credit balance transaction and a debit balance transaction with no unapplication transaction since the credit was created
- a Title IV transaction with a credit balance and a non-Title IV transaction that has been applied to institutional charges
- a reversal transaction that needs to be re-applied

<span id="page-43-1"></span>TGRUNAP DOES NOT AUTOMATICALLY UNAPPLY ACCOUNTS THAT DO NOT MEET RETURN OF TITLE IV CRITERIA; HOW CAN A GROUP OF ACCOUNTS BE UNAPPLIED IN BATCH WITHOUT USING POPULATION SELECTION?

Using SQL\*Plus insert the pidms from TBRACCD into the collector table TBBRQST, and then accomplish the mass unapply using TGRUNAP.

Parameter 01 = U Parameter 02 = N If you desire to unapply transactions for a distinct term, the TBBRQST\_TERM\_CODE must be populated with your SQL\*Plus insert statement. Ensure that TGRUNAP parameter 07 TERM CODE represents the appropriate term code value as used in your SQL\*Plus insert statement.

Example SQL insert statement:

```
Insert into TBBRQST
(TBBRQST_PIDM, TBBRQST_USER, TBBRQST_TERM_CODE, TBBRQST_ACTIVITY_DATE)
Values
(90006985, 'BHALVERS', '202010', sysdate);
```
COMMTT:

Run TGRUNAP:

Parameter 01 = U Parameter 02 = N Parameter 07 = 202010...based on SQL\*Plus insert statement

If you desire to unapply transactions from a specific date forward, the TBBRQST\_APPLIED\_DATE must be populated with your SQL\*Plus insert statement. Ensure that TGRUNAP parameter 08 APPLIED DATE represents the appropriate date value as used in your SQL\*Plus insert statement.

Example SQL insert statement:

```
Insert into TBBRQST
(TBBRQST_PIDM, TBBRQST_USER, TBBRQST_ACTIVITY_DATE, TBBRQST_UNAPPLY_DATE)
Values
(90006985, 'BHALVERS', sysdate, TO_DATE('01/01/2010 00:00:00', 'MM/DD/YYYY HH24:MI:SS'));
COMMIT;
```
Run TGRUNAP:

Parameter 01 = U Parameter 02 = N Parameter 08 = 01-JAN-2010...based on SQLPLUS insert statement

The SQL\*Plus insert bypasses the need to write a population selection.

<span id="page-44-0"></span>WHEN PROCESSING TGRUNAP, WHO IS UNAPPLIED WHEN USING THE UNAPPLY

#### AUTOMATICALLY FEATURE AS WELL AS AN INPUT POPULATION SELECTION?

If you use population selection and run the process with the Unapply Automatically parameter set to **Y**, then you will get all students who match the unapply automatically criteria as well as all of the students in the population selection.

If you run the process for a population selection with the Unapply Automatically parameter set to **N**, then TGRUNAP will only process the records in the population selection.